# <span id="page-0-0"></span>**Dell Studio™ 1555 Servisná príručka**

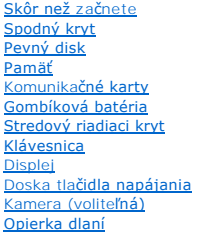

[Zostava reproduktorov](file:///C:/data/systems/studio1555/sk/SM/speaker.htm#wp1180768) [Optická jednotka](file:///C:/data/systems/studio1555/sk/SM/optical.htm#wp1179928) [Doska ExpressCard](file:///C:/data/systems/studio1555/sk/SM/expressc.htm#wp1180150) Konektor sie[ťového adaptéra](file:///C:/data/systems/studio1555/sk/SM/powerpor.htm#wp1000550) [Konektor USB](file:///C:/data/systems/studio1555/sk/SM/usbcable.htm#wp1000550) [Zostava systémovej dosky](file:///C:/data/systems/studio1555/sk/SM/sysboard.htm#wp1180315) Chladič [procesora](file:///C:/data/systems/studio1555/sk/SM/cpucool.htm#wp1084976) [Modul procesora](file:///C:/data/systems/studio1555/sk/SM/cpu.htm#wp1179976) [Ventilátor](file:///C:/data/systems/studio1555/sk/SM/fan.htm#wp1179839) [Zostava superbasového reproduktora](file:///C:/data/systems/studio1555/sk/SM/subwoofe.htm#wp1180768) [Západka batérie](file:///C:/data/systems/studio1555/sk/SM/latch.htm#wp1179838) [Aktualizácia systému BIOS](file:///C:/data/systems/studio1555/sk/SM/bios.htm#wp1179839)

# **Poznámky, varovania a výstrahy**

**POZNÁMKA:** POZNÁMKA uvádza dôležité informácie, ktoré umožňujú lepšie využitie počítača.

**VAROVANIE: VAROVANIE uvádza možné poškodenie hardvéru alebo stratu údajov, ak sa nebudete riadiť pokynmi.** 

**VÝSTRAHA: VÝSTRAHA označuje možné poškodenie majetku, osobné zranenie alebo smrť.** 

**Vyhradzujeme si právo meniť informácie bez predchádzajúceho upozornenia. © 2008 Dell Inc. Všetky práva vyhradené.**

Akákoľvek reprodukcia týchto materiálov bez písomného povolenia spoločnosti Dell Inc. je prísne zakázaná.

Ochranné známky používané v tomto texte: *Dell* a logo *DELL* sú ochranné známky spoločnosti Dell Inc.*; Bluetooth* je registrovaná obchodná známka spoločnosti Bluetooth SIG, Inc.<br>a spoločnosť Dell ju používa na základe li

Ostatné ochranné známky a obchodné názvy sa v tejto príručke môžu po okazy na spoločnosti, ktoré si uplatňujú nárok<br>Spoločnosť Dell Inc. sa zrieka akéhokoľvek nároku na vlastníctvo iných než vlastných ochranných znárok náz

Model PP39L

December 2008 Rev. A00

# <span id="page-1-0"></span> **Spodný kryt**

**Dell Studio™ 1555 Servisná príručka** 

- [Demontáž spodného krytu](#page-1-1)
- [Spätná inštalácia spodného krytu](#page-1-2)
- VYSTRAHA: Pred prácou vnútri vášho počítača si prečítajte bezpečnostné pokyny, ktoré ste dostali s vaším počítačom. Dodatočné informácie<br>ohľadne bezpečnosti a overených postupoch nájdete na stránke uvádzajúcej zákonné poži
- VYSTRAHA: Skôr než začnete vykonávať tieto postupy, sieťový adaptér odpojte z elektrickej zásuvky a od počítača, modem odpojte zo zásuvky<br>na stene a od počítača a všetky externé káble odpojte od počítača.
- VAROVANIE: Aby ste predišli elektrostatickému výboju, uzemnite sa pomocou uzemňovacieho pásika na zápästí alebo opakovaným dotýkaním sa<br>nenatretého kovového povrchu (ako napr. zásuvky na zadnej strane počítača).
- VAROVANIE: Váš počítač smie opravovať len oprávnený servisný technik. Záruka sa nevzťahuje na poškodenie spôsobené servisom, ktorý nebol<br>schválený spoločnosťou Dell™.
- **VAROVANIE: Aby ste predišli poškodeniu systémovej dosky, vyberte hlavnú batériu (pozri Skôr ako začnete pracova[ť vo vnútri váš](file:///C:/data/systems/studio1555/sk/SM/before.htm#wp1180694)ho počítača) predtým, než začnete pracovať vnútri počítača.**

# <span id="page-1-1"></span>**Demontáž spodného krytu**

- 1. Skontrolujte, či je počítač vypnutý.
- 2. Vyberte batériu (pozrite Skôr ako začnete pracova[ť vo vnútri váš](file:///C:/data/systems/studio1555/sk/SM/before.htm#wp1180694)ho počítača).
- 3. Na spodnom kryte uvoľnite tri skrutky so zapustenou hlavou a kryt vydvihnite z počítača v uhle vyobrazenom na obrázku.

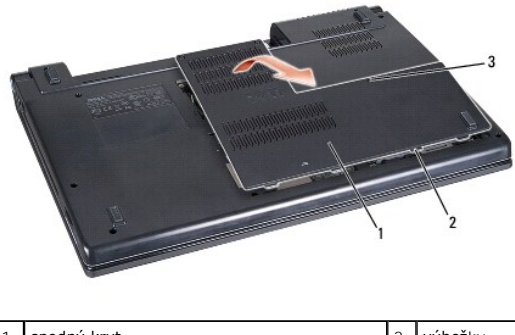

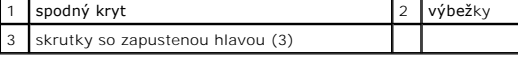

### <span id="page-1-2"></span>**Spätná inštalácia spodného krytu**

- 1. Výbežky na spodnom kryte zarovnajte so spodnou stranou počítača.
- 2. Utiahnite tri skrutky na spodnom kryte.
- 3. Batériu zasuňte do šachty tak, aby kliknutím dosadla na miesto.

### <span id="page-2-0"></span>**Skôr než začnete Dell Studio™ 1555 Servisná príručka**

- **O** Odporúčané nástroje
- **O** [Vypnutie po](#page-2-2)čítača
- Skôr ako začnete pracova[ť vo vnútri váš](#page-2-3)ho počítača

Tento dokument obsahuje postupy pri demontáži a inštalácii súčiastok vášho počítača. Pokiaľ nie je uvedené inak, každý postup predpokladá, že:

- 1 Ste vykonali kroky, uvedené v časti Skôr ako začnete pracova[ť vo vnútri váš](#page-2-3)ho počítača
- l Ste si prečítali bezpečnostné informácie, ktoré boli dodané spolu s počítačom.
- l Pred inštaláciou súčasti ste už pôvodnú súčasť demontovali (ak bola nainštalovaná).

### <span id="page-2-1"></span>**Odporúčané nástroje**

Postupy uvedené v tomto dokumente môžu vyžadovať použitie nasledujúcich nástrojov:

- l Malý plochý skrutkovač
- l Krížový skrutkovač
- l Malé rydlo z umelej hmoty
- l CD s aktualizáciou BIOS (pozri webovú lokalitu technickej podpory spoločnosti Dell Support na adrese **support.dell.com**)

### <span id="page-2-2"></span>**Vypnutie počítača**

- △ VAROVANIE: **Predtým, než** vypnete počítač, si uložte a zatvorte všetky otvorené súbory a zatvorte všetky otvorené programy, aby ste zabránili **strate údajov.**
- 1. Uložte a zatvorte všetky otvorené súbory a ukončite všetky otvorené programy.
- 2. V systéme Microsoft<sup>®</sup> Windows Vista®, kliknite na tlačidlo Štart <sup>←</sup>, kliknite na šípku →, potom na položku Vypnúť.

Počítač sa vypne, keď sa skončí vypínací proces operačného systému.

3. Skontrolujte vypnutie počítača a všetkých pripojených zariadení. Ak sa počítač a pripojené zariadenia nevypnú automaticky keď vypínate operačný<br>Systém, stlačte a podržte vypínač na dobu 8 až 10 sekúnd, kým sa počítač n

# <span id="page-2-3"></span>**Skôr ako začnete pracovať vo vnútri vášho počítača**

Dodržiavaním nasledujúcich bezpečnostných pokynov sa vyhnete prípadnému poškodeniu počítača a zaistíte si svoju osobnú bezpečnosť.

- VYSTRAHA: Pred prácou vnútri vášho počítača si prečítajte bezpečnostné pokyny, ktoré ste dostali s vaším počítačom. Dodatočné informácie<br>ohľadne bezpečnosti a overených postupoch nájdete na stránke uvádzajúcej zákonné poži
- VAROVANIE: Váš počítač smie opravovať len oprávnený servisný technik. Poškodenie v dôsledku servisu, ktorý nie je autorizovaný spoločnosťou<br>Dell, nespadá pod ustanovenia záruky.
- VAROVANIE: Aby ste predišli elektrostatickému výboju, uzemnite sa pomocou uzemňovacieho pásika na zápästí alebo opakovaným dotýkaním sa<br>nenatretého kovového povrchu (ako napr. konektora na zadnej strane počítača).
- VAROVANIE: **So súčiastkami a kartami zaobchádzajte opatrne. Nedotýkajte sa súč**iastok alebo kontaktov na karte. Karty držte za okraje.<br>**Súč**iastky, ako procesor, drž**te za okraje a nie za kolíky.**
- **VAROVANIE: Keď odpájate kábel, ťahajte za konektor kábla alebo ťahací jazýček, nie za samotný kábel. V prípade konektorov s poistnými**  zarážkami zatlačte na poistné zarážky smerom dnu a konektor vytiahnite. Keď pripájate kábel, presvedčte sa, že konektory sú správne<br>orientované a zarovnané, aby nedošlo k poškodeniu konektora a/alebo kolíkov.
- 1. Pracovný povrch musí byť rovný a čistý, aby sa nepoškriabal kryt počítača.
- 2. Vypnite počítač (pozrite [Vypnutie po](#page-2-2)čítača).

**VAROVANIE: Ak chcete odpojiť napájací kábel, najskôr odpojte kábel z počítača a potom ho odpojte z nástennej zásuvky.**

- 3. Odpojte z počítača všetky telefónne alebo sieťové káble.
- 4. Stlačte a odpojte všetky nainštalované karty zo zásuvky na kartu ExpressCard a čítačku pamäťových kariet 8 v 1.

 $\bigwedge$  VAROVANIE: Skôr než začnete počítač opravovať, musíte odstrániť batériu zo šachty, aby nedošlo k poškodeniu systémovej dosky.

VAROVANIE: Používajte výlučne batériu určenú pre konkrétny typ počítača Dell; v opačnom prípade sa môže počítač poškodiť. Nepoužívajte<br>batérie konštruované pre iné počítače spoločnosti Dell.

- 5. Prevráťte počítač.
- 6. Zasuňte uvoľňovaciu západku batérie až kým kliknutím batéria nezapadne na miesto.
- 7. Batériu vysuňte zo šachty pre batérie.

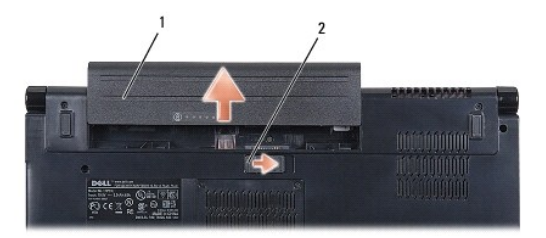

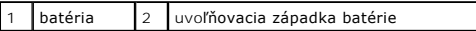

8. Otočte počítač hornou stranou nahor, otvorte displej a stlačením hlavného vypínača uzemnite systémovú dosku.

# <span id="page-4-0"></span> **Aktualizácia systému BIOS**

- **Dell Studio™ 1555 Servisná príručka**
- [Aktualizácia systému BIOS z CD](#page-4-1)
- **O** Aktualizácia systému BIOS z

Ak sa s novým procesorom alebo novou systémovou doskou dodáva CD s aktualizáciou systému BIOS, aktualizujte systém BIOS z CD. Ak nemáte CD s<br>aktualizáciou systému BIOS, aktualizujte BIOS z pevného disku.

### <span id="page-4-1"></span>**Aktualizácia systému BIOS z CD**

- **VAROVANIE: Pripojte sieťový adaptér na overený dobrý zdroj prúdu, aby ste predišli výpadku napájania. V opačnom prípade sa môže poškodiť systém.**
- 1. Presvedčte sa, či je sieťový adaptér pripojený a či je hlavná batéria správne nainštalovaná.
- **POZNAMKA:** Ak mienite na aktualizáciu systému BIOS použiť CD s aktualizáciou programu BIOS, pred vložením CD do počítača stlačte kláves <F12>, aby<br>ste mohli počítač nastaviť len na jednorazové zavedenie systému z CD. V op predvolené poradie zavádzania systému.
- 2. Vložte CD s aktualizáciou programu BIOS a zapnite počítač.
- **VAROVANIE: Keď proces začne, neprerušujte ho. V opačnom prípade hrozí, že poškodíte počítač.**

Postupujte podľa pokynov, ktoré sa objavujú na obrazovke. Počítač pokračuje v zavádzaní systému a aktualizuje nový systém BIOS. Po skončení aktualizácie počítač automaticky znovu zavedie systém.

- 3. Stlačením klávesu <F2> počas režimu POST prejdite do programu pre nastavenie systému.
- 4. Stlačte klávesy <Alt> a <f>, aby ste vynulovali predvolené nastavenia počítača.
- 5. Stlačte kláves <Esc>, zvoľte **Save/Exit** (Uložiť/Ukončiť) a stlačením <Enter> uložte zmeny konfigurácie.
- 6. Vyberte CD s programovou aktualizáciou systému BIOS z jednotky a reštartujte počítač.

# <span id="page-4-2"></span>**Aktualizácia systému BIOS z pevného disku**

- **VAROVANIE: Pripojte sieťový adaptér na overený dobrý zdroj prúdu, aby ste predišli výpadku napájania. V opačnom prípade sa počítač môže poškodiť.**
- 1. Presvedčte sa, či je sieťový adaptér zasunutý do zásuvky, či je hlavná batéria správne nainštalovaná a či je pripojený sieťový kábel.
- 2. Zapnite počítač.
- 3. Na adrese **support.dell.com** nájdite najnovšiu aktualizáciu systému BIOS pre váš počítač.
- 4. Kliknutím na položku **Download Now** (Stiahnuť teraz) si stiahnite súbor.
- 5. Ak sa zobrazí okno **Export Compliance Disclaimer** (Súhlas so zrieknutím sa vývozu softvéru), kliknite na **Yes, I Accept this Agreement** (Áno, súhlasím s touto dohodou).

Zobrazí sa okno **File Download** (Stiahnutie súboru).

6. Kliknite na **Save this program to disk** (Program uložiť na disk) a potom na **OK**.

Zobrazí sa okno **Save In** (Uložiť do).

7. Kliknite na šípku nadol, aby ste zobrazili ponuku **Save In** (Uložiť do), zvoľte **Desktop** (Pracovná plocha) a potom kliknite na **Save** (Uložiť). Súbor sa stiahne na vašu pracovnú plochu.

8. Keď sa zobrazí okno **Close** (Prevzatie je ukončené), kliknite na **Download Complete** (Zavrieť).

Na pracovnej ploche sa zobrazí ikona súboru, ktorá má rovnaký názov ako prevzatý aktualizačný súbor systému BIOS.

**VAROVANIE: Keď proces začne, neprerušujte ho. Ak by ste tak urobili, môže to spôsobiť poškodenie systému.**

9. Kliknite dvakrát na ikonu súboru na pracovnej ploche a postupujte podľa pokynov na obrazovke.

#### <span id="page-6-0"></span> **Kamera (voliteľná) Dell Studio™ 1555 Servisná príručka**

- [Demontáž kamerového modulu](#page-6-1)
- [Spätná inštalácia kamerového modulu](#page-6-2)
- VYSTRAHA: Pred prácou vnútri vášho počítača si prečítajte bezpečnostné pokyny, ktoré ste dostali s vaším počítačom. Dodatočné informácie<br>ohľadne bezpečnosti a overených postupoch nájdete na stránke uvádzajúcej zákonné poži
- VAROVANIE: Aby ste predišli elektrostatickému výboju, uzemnite sa pomocou uzemňovacieho pásika na zápästí alebo opakovaným dotýkaním sa<br>nenatretého kovového povrchu (ako napr. zásuvky na zadnej strane počítača).
- VAROVANIE: Váš počítač smie opravovať len oprávnený servisný technik. Záruka sa nevzťahuje na poškodenie spôsobené servisom, ktorý nebol<br>schválený spoločnosťou Dell™.
- VAROVANIE: Aby ste predišli pošk<mark>odeniu systémovej dosky, vyberte hlavnú batériu (pozri <u>Skôr ako začnete pracova[ť vo vnútri váš](file:///C:/data/systems/studio1555/sk/SM/before.htm#wp1180694)ho počítača</u>)<br><mark>predtým, než</mark> začnete pracovať vnútri počítača.</mark>

# <span id="page-6-1"></span>**Demontáž kamerového modulu**

- 1. Postupujte podľa pokynov v časti [Skôr než](file:///C:/data/systems/studio1555/sk/SM/before.htm#wp1180036) začnete.
- 2. Demontujte panel displeja (pozri **Demontáž** [zobrazovacieho panela\)](file:///C:/data/systems/studio1555/sk/SM/display.htm#wp1180074).
- 3. Vyberte dve skrutky, ktoré držia kameru na kryte displeja.
- 4. Vyberte dosku kamery z krytu displeja.

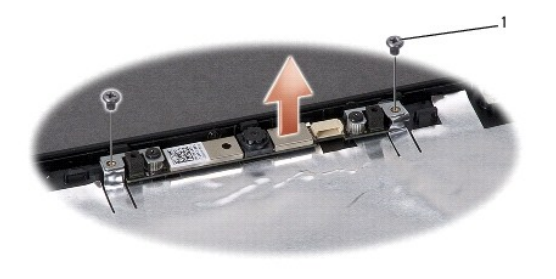

skrutky (2)

## <span id="page-6-2"></span>**Spätná inštalácia kamerového modulu**

- 1. Postupujte podľa pokynov v časti [Skôr než](file:///C:/data/systems/studio1555/sk/SM/before.htm#wp1180036) začnete.
- 2. Vložte na miesto a utiahnite dve skrutky, ktoré držia kameru na kryte displeja.
- 3. Nainštalujte panel displeja (pozri [Spätná inštalácia zobrazovacieho panela](file:///C:/data/systems/studio1555/sk/SM/display.htm#wp1180249)).

#### <span id="page-7-0"></span> **Stredový riadiaci kryt Dell Studio™ 1555 Servisná príručka**

- 
- [Odstránenie stredového riadiaceho krytu](#page-7-1)
- [Spätná inštalácia stredového riadiaceho krytu](#page-8-0)
- VYSTRAHA: Pred prácou vnútri vášho počítača si prečítajte bezpečnostné pokyny, ktoré ste dostali s vaším počítačom. Dodatočné informácie<br>ohľadne bezpečnosti a overených postupoch nájdete na stránke uvádzajúcej zákonné poži
- VAROVANIE: Aby ste predišli elektrostatickému výboju, uzemnite sa pomocou uzemňovacieho pásika na zápästí alebo opakovaným dotýkaním sa<br>nenatretého kovového povrchu (ako napr. zásuvky na zadnej strane počítača).
- VAROVANIE: Váš počítač smie opravovať len oprávnený servisný technik. Záruka sa nevzťahuje na poškodenie spôsobené servisom, ktorý nebol<br>schválený spoločnosťou Dell™.
- VAROVANIE: Aby ste predišli pošk<mark>odeniu systémovej dosky, vyberte hlavnú batériu (pozri <u>Skôr ako začnete pracova[ť vo vnútri váš](file:///C:/data/systems/studio1555/sk/SM/before.htm#wp1180694)ho počítača</u>)<br><mark>predtým, než</mark> začnete pracovať vnútri počítača.</mark>

# <span id="page-7-1"></span>**Odstránenie stredového riadiaceho krytu**

- 1. Postupujte podľa pokynov v časti [Skôr než](file:///C:/data/systems/studio1555/sk/SM/before.htm#wp1180036) začnete.
- 2. Odskrutkujte skrutku zo šachty batérie, ktorá drží stredový riadiaci kryt.

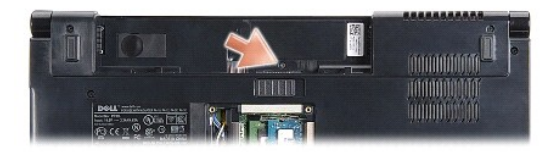

- 3. Prevráťte počítač a displej otvorte tak, ako je to len možné.
- 4. Stredový riadiaci kryt vypáčte plastovým páčidlom počínajúc miestom, kde je šachta batérie na zadnej strane počítača.
- 5. Uvoľnite stredový riadiaci kryt.

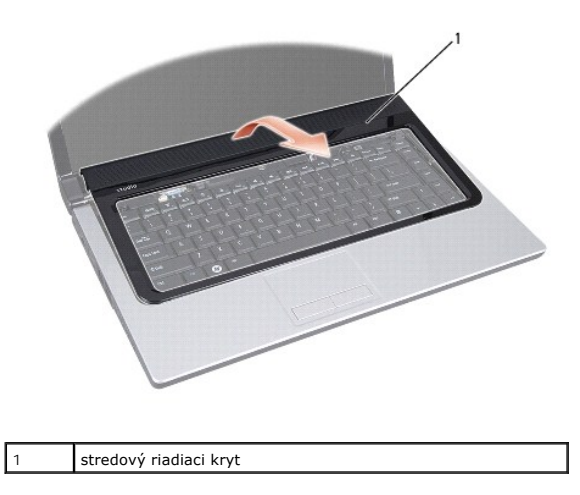

# <span id="page-8-1"></span><span id="page-8-0"></span>**Spätná inštalácia stredového riadiaceho krytu**

- 1. Postupujte podľa pokynov v časti [Skôr než](file:///C:/data/systems/studio1555/sk/SM/before.htm#wp1180036) začnete.
- 2. Zarovnajte háky pod stredovým riadiacim krytom s otvormi na opierke dlaní a zacvaknite kryt na svoje miesto.
- 3. Zatvorte displej a prevráťte počítač.
- 4. V šachte batérie zaskrutkujte späť skrutku, ktorá drží stredový riadiaci kryt.
- 5. Batériu zasuňte do šachty tak, aby kliknutím dosadla na miesto.

#### <span id="page-9-0"></span> **Gombíková batéria Dell Studio™ 1555 Servisná príručka**

- [Vymontovanie gombíkovej batérie](#page-9-1)
- [Spätná inštalácia gombíkovej batérie](#page-9-2)
- 
- VYSTRAHA: Pred prácou vnútri vášho počítača si prečítajte bezpečnostné pokyny, ktoré ste dostali s vaším počítačom. Dodatočné informácie<br>ohľadne bezpečnosti a overených postupoch nájdete na stránke uvádzajúcej zákonné poži
- VAROVANIE: Aby ste predišli elektrostatickému výboju, uzemnite sa pomocou uzemňovacieho pásika na zápästí alebo opakovaným dotýkaním sa<br>nenatretého kovového povrchu (ako napr. zásuvky na zadnej strane počítača).
- VAROVANIE: Váš počítač smie opravovať len oprávnený servisný technik. Záruka sa nevzťahuje na poškodenie spôsobené servisom, ktorý nebol<br>schválený spoločnosťou Dell™.
- VAROVANIE: Aby ste predišli pošk<mark>odeniu systémovej dosky, vyberte hlavnú batériu (pozri <u>Skôr ako začnete pracova[ť vo vnútri váš](file:///C:/data/systems/studio1555/sk/SM/before.htm#wp1180694)ho počítača</u>)<br><mark>predtým, než</mark> začnete pracovať vnútri počítača.</mark>

# <span id="page-9-1"></span>**Vymontovanie gombíkovej batérie**

- 1. Postupujte podľa pokynov v časti [Skôr než](file:///C:/data/systems/studio1555/sk/SM/before.htm#wp1180036) začnete.
- 2. Odmontujte spodný kryt (pozri *[Demontáž spodného krytu](file:///C:/data/systems/studio1555/sk/SM/base.htm#wp1225619)*).
- 3. Použite rydlo z umelej hmoty na vypáčenie gombíkovej batérie zo slotu.

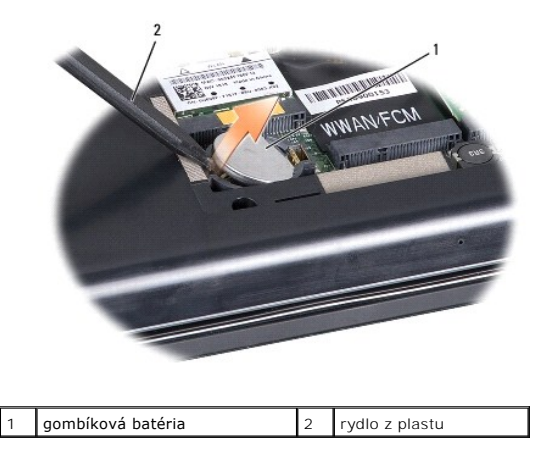

# <span id="page-9-2"></span>**Spätná inštalácia gombíkovej batérie**

- 1. Postupujte podľa pokynov v časti [Skôr než](file:///C:/data/systems/studio1555/sk/SM/before.htm#wp1180036) začnete.
- 2. Držte gombíkovú batériu s kladným pólom nahor.
- 3. Zasuňte gombíkovú batériu do objímky a opatrne ju zatlačte, kým nenaskočí do objímky.
- 4. Namontujte späť spodný kryt (pozri [Spätná inštalácia spodného krytu](file:///C:/data/systems/studio1555/sk/SM/base.htm#wp1217063)).

#### <span id="page-10-0"></span> **Modul procesora Dell Studio™ 1555 Servisná príručka**

- **O** Demontáž modulu procesora
- **O** Spätná inštalácia modulu proce
- VYSTRAHA: Pred prácou vnútri vášho počítača si prečítajte bezpečnostné pokyny, ktoré ste dostali s vaším počítačom. Dodatočné informácie<br>ohľadne bezpečnosti a overených postupoch nájdete na stránke uvádzajúcej zákonné poži
- **VAROVANIE: Ak chcete predísť elektrostatickému výboju, použite uzemňovací náramok alebo sa opakovane dotýkajte nenatretého kovového povrchu počítača (napríklad zadného panela).**
- VAROVANIE: **Aby ste pri vyberaní alebo inštalácii procesora prediš**li preru**šovanému kontaktu medzi vačkovou skrutkou objímky ZIF a<br>procesorom, mierne zatla<b>čte na stred procesora a súčasne otáč**ajte vačkovou skrutkou.
- **VAROVANIE: Aby nedošlo k poškodeniu procesora, pri otáčaní vačkovej skrutky držte skrutkovač kolmo na procesor.**
- VAROVANIE: Váš počítač smie opravovať len oprávnený servisný technik. Záruka sa nevzťahuje na poškodenie spôsobené servisom, ktorý nebol<br>schválený spoločnosťou Dell™.
- VAROVANIE: Aby ste predišli pošk<mark>odeniu systémovej dosky, vyberte hlavnú batériu (pozri <u>Skôr ako začnete pracova[ť vo vnútri váš](file:///C:/data/systems/studio1555/sk/SM/before.htm#wp1180694)ho počítača</u>)<br><mark>predtým, než</mark> začnete pracovať vnútri počítača.</mark>

# <span id="page-10-1"></span>**Demontáž modulu procesora**

- 1. Postupujte podľa pokynov v časti **[Skôr než](file:///C:/data/systems/studio1555/sk/SM/before.htm#wp1180036) začnete.**
- 2. Demontujte chladič procesora (pozri Demontáž chladič[a procesora\)](file:///C:/data/systems/studio1555/sk/SM/cpucool.htm#wp1119269).
- 3. Na uvoľnenie objímky ZIF použite malý plochý skrutkovač a vačkovú skrutku objímky ZIF otáčajte proti smeru chodu hodinových ručičiek, kým ju nevyskrutkujete až po zarážku vačky.

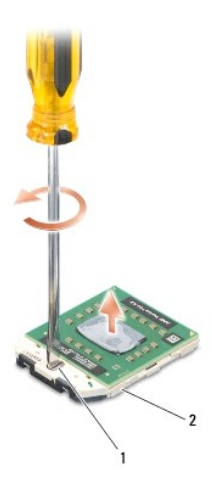

1 vačková skrutka objímky ZIF 2 objímka ZIF

- VAROVANIE: S cieľom zabezpečiť maximálne chladenie procesora nedotýkajte sa oblastí prenosu tepla na chladiacej zostave procesora.<br>Mastnota vašej pokožky môže obmedziť schopnosť prenosu tepla tepelnými podložkami.
- **VAROVANIE: Pri vyberaní modulu procesora ťahajte modul priamo nahor. Dbajte, aby ste neohli kolíky na procesore.**
- 4. Vydvihnite modul procesora z objímky ZIF.

# <span id="page-11-0"></span>**Spätná inštalácia modulu procesora**

**POZNAMKA:** Ak inštalujete nový procesor, dostanete novú chladiacu sústavu s namontovanou tepelnou podložkou alebo novú podložku s pokynmi na<br>správnu inštaláciu.

- 1. Postupujte podľa pokynov v časti **[Skôr než](file:///C:/data/systems/studio1555/sk/SM/before.htm#wp1180036) začnete**.
- 2. Zarovnajte roh kolíka 1 modulu procesora s rohom kolíka 1 objímky ZIF a zasuňte modul procesora.

**POZNÁMKA:** Na rohu kolíka 1 modulu procesora je trojuholník, ktorý sa zarovná s trojuholníkom na rohu kolíka 1 objímky ZIF.

Keď je modul procesora správne nasadený, všetky štyri rohy budú zarovnané v rovnakej výške. Ak je niektorý roh modulu vyššie než ostatné, modul nie je správne nainštalovaný.

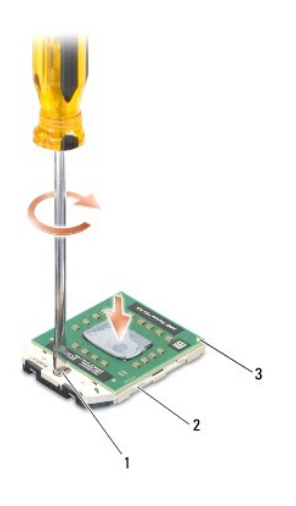

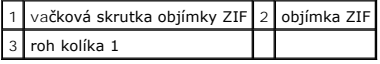

**VAROVANIE: Aby nedošlo k poškodeniu procesora, pri otáčaní vačkovej skrutky držte skrutkovač kolmo na procesor.**

3. Dotiahnite objímku ZIF otáčaním vačkovej skrutky v smere chodu hodinových ručičiek a upevnite modul procesora k systémovej doske.

4. Namontujte späť chladič procesora (pozri [Spätná montáž](file:///C:/data/systems/studio1555/sk/SM/cpucool.htm#wp1122720) chladiča procesora).

#### <span id="page-12-0"></span> **Chladič procesora Dell Studio™ 1555 Servisná príručka**

- **O** Demontáž chladiča procesora
- **O** [Spätná montáž](#page-12-2) chladiča proce
- VYSTRAHA: Pred prácou vnútri vášho počítača si prečítajte bezpečnostné pokyny, ktoré ste dostali s vaším počítačom. Dodatočné informácie<br>ohľadne bezpečnosti a overených postupoch nájdete na stránke uvádzajúcej zákonné poži
- **VÝSTRAHA: Ak z počítača vyberiete chladič procesora, keď je chladič horúci, nedotýkajte sa kovového puzdra chladiča procesora.**
- **VAROVANIE: Ak chcete predísť elektrostatickému výboju, použite uzemňovací náramok alebo sa opakovane dotýkajte nenatretého kovového povrchu počítača (napríklad zadného panela).**
- VAROVANIE: Váš počítač smie opravovať len oprávnený servisný technik. Záruka sa nevzťahuje na poškodenie spôsobené servisom, ktorý nebol<br>schválený spoločnosťou Dell™.
- VAROVANIE: Aby ste predišli pošk<mark>odeniu systémovej dosky, vyberte hlavnú batériu (pozri <u>Skôr ako začnete pracova[ť vo vnútri váš](file:///C:/data/systems/studio1555/sk/SM/before.htm#wp1180694)ho počítača</u>)<br><mark>predtým, než</mark> začnete pracovať vnútri počítača.</mark>

## <span id="page-12-1"></span>**Demontáž chladiča procesora**

- 1. Postupujte podľa pokynov v časti **Skôr než** začnete.
- 2. Demontujte jednotku optického disku (pozri Demontáž [optickej jednotky](file:///C:/data/systems/studio1555/sk/SM/optical.htm#wp1180116)).
- 3. Odpojte káble ExpressCard od konektorov na systémovej doske (pozri Demontáž [dosky ExpressCard\)](file:///C:/data/systems/studio1555/sk/SM/expressc.htm#wp1180168).
- 4. Odpojte kábel konektora sieťového adaptéra, kábel USB, kábel ventilátora a kábel superbasového reproduktora od systémovej dosky (pozri Demontáž zostavy systémovej dosky).
- 5. Odstráňte šesť skrutiek, ktoré upevňujú systémovú dosku k základni počítača.
- 6. Obráťte základnú dosku.
- 7. Postupne (v poradí uvedenom na chladiči procesora), povoľte štyri skrutky so zapustenou hlavou na chladiacej zostave krytu procesora.

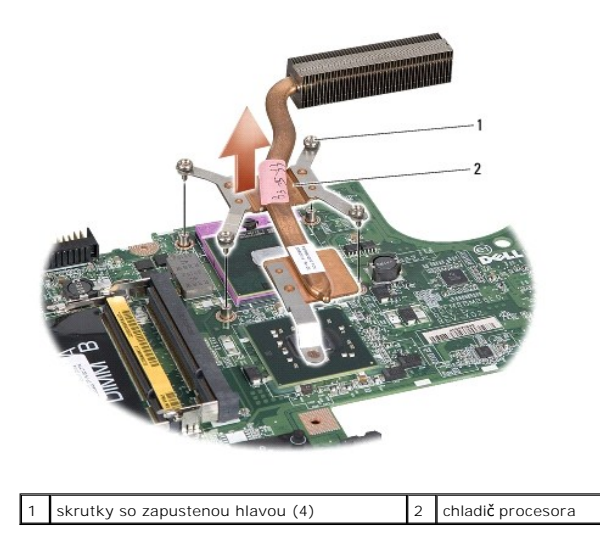

8. Vydvihnite chladič procesora z počítača.

# <span id="page-12-2"></span>**Spätná montáž chladiča procesora**

**POZNAMKA:** Pôvodnú tepelnú podložku môžete použiť znova, ak vraciate pôvodný procesor aj chladič. Ak vymieňate buď procesor alebo chladič, použite<br>tepelnú podložku, ktorá je dodaná v súprave, aby ste zabezpečili tepelnú v

POZNÁMKA: Tento postup predpokladá, že už ste vybrali chladič procesora a ste pripravený ho vrátiť.

- 1. Zarovnajte štyri skrutky so zapustenou hlavou na kryte chladiacej sústavy procesora s otvormi na skrutky na systémovej doske, a skrutky postupne dotiahnite.
- 2. Systémovú dosku nainštalujte do základne počítača.
- 3. Zaskrutkujte šesť skrutiek, ktoré upevňujú systémovú dosku k základni počítača.
- 4. Zapojte kábel konektora sieťového adaptéra, kábel USB, kábel ventilátora a kábel superbasového reproduktora k systémovej doska (pozri Spätná montáž zostavy systémovej dosky).
- 5. Zapojte káble ExpressCard do príslušných konektorov na systémovej doske (pozri [Spätná inštalácia dosky ExpressCard](file:///C:/data/systems/studio1555/sk/SM/expressc.htm#wp1180894)).
- 6. Namontujte späť optickú jednotku (pozri [Spätná inštalácia optickej jednotky](file:///C:/data/systems/studio1555/sk/SM/optical.htm#wp1180161)).
- 7. Zasuňte batériu do šachty, kým kliknutím nesadne na miesto.

#### <span id="page-14-0"></span> **Displej**

**Dell Studio™ 1555 Servisná príručka** 

- O Zostava displeja
- **O** Rám displeja
- $\bullet$  Zobrazovací panel
- 2ávesy displeja

### <span id="page-14-1"></span>**Zostava displeja**

- VYSTRAHA: Pred prácou vnútri počítača si prečítajte bezpečnostné pokyny, ktoré ste dostali s vaším počítačom. Dodatočné informácie ohľadne<br>bezpečnosti a overených postupoch nájdete na stránke uvádzajúcej zákonné požiadavky
- VAROVANIE: Aby ste predišli elektrostatickému výboju, uzemnite sa pomocou uzemňovacieho pásika na zápästí alebo opakovaným dotýkaním sa<br>nenatretého kovového povrchu (ako napr. zásuvky na zadnej strane počítača).
- VAROVANIE: Váš počítač smie opravovať len oprávnený servisný technik. Záruka sa nevzťahuje na poškodenie spôsobené servisom, ktorý nebol<br>schválený spoločnosťou Dell™.
- <span id="page-14-2"></span>VAROVANIE: Aby ste predišli pošk<mark>odeniu systémovej dosky, vyberte hlavnú batériu (pozri <u>Skôr ako začnete pracova[ť vo vnútri váš](file:///C:/data/systems/studio1555/sk/SM/before.htm#wp1180694)ho počítača</u>)<br>predtým, než začnete pracovať vnútri počítača.</mark>

# **Demontáž zostavy displeja**

- 1. Postupujte podľa pokynov v časti [Skôr než](file:///C:/data/systems/studio1555/sk/SM/before.htm#wp1180036) začnete.
- 2. Odmontujte spodný kryt (pozri [Demontáž spodného krytu](file:///C:/data/systems/studio1555/sk/SM/base.htm#wp1225619)).
- 3. Odpojte anténne káble z kariet Mini-Card.
- 4. Uvoľnite anténne káble zo zaisťujúcich úchytiek a vyberte ich z vodiacich kanálov.

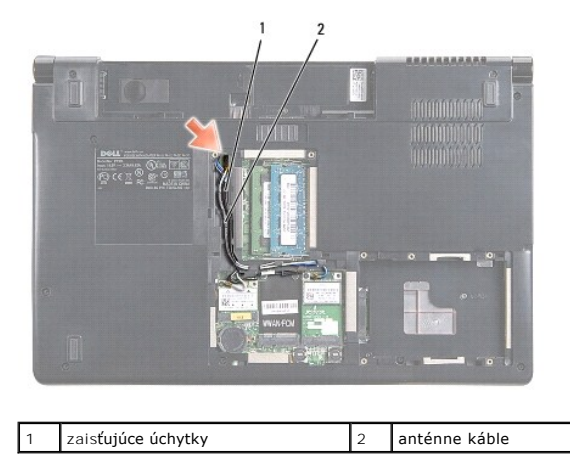

5. Odskrutkujte dve skrutky držiace zostavu displeja od spodnej časti počítača.

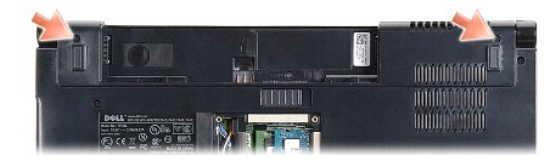

6. Demontujte stredný riadiaci kryt (pozri [Odstránenie stredového riadiaceho krytu](file:///C:/data/systems/studio1555/sk/SM/cntrcont.htm#wp1180217)).

- <span id="page-15-3"></span>7. Demontujte klávesnicu (pozri [Demontáž klávesnice](file:///C:/data/systems/studio1555/sk/SM/keyboard.htm#wp1180366)).
- 8. Odpojte kábel kamery, kábel displeja a kábel tlačidla napájania z príslušných konektorov na systémovej doske a uvoľnite ich z vodiacich úchytiek.
- 9. Vytiahnite anténne káble z vodiaceho otvoru a uvoľnite ich z vodiaceho kanálu.
- 10. Vyberte dve skrutky, ktoré upevňujú zostavu displeja k základni počítača.

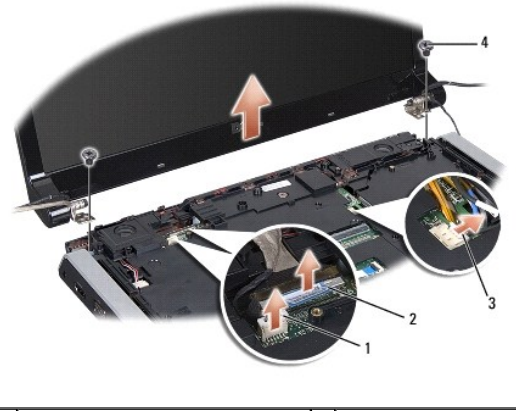

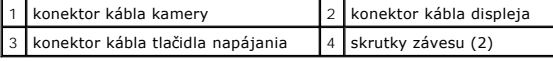

<span id="page-15-1"></span>11. Vyberte sústavu displeja z počítača.

### **Spätná inštalácia zostavy displeja**

- 1. Postupujte podľa pokynov v časti [Skôr než](file:///C:/data/systems/studio1555/sk/SM/before.htm#wp1180036) začnete.
- 2. Zarovnajte závesy displeja s otvormi v spodnej časti počítača a potom spustite displej na miesto.
- 3. Vráťte dve skrutky, ktoré upevňujú zostavu displeja k základni počítača.
- 4. Prevlečte anténne káble cez vodiaci otvor do základne počítača.
- 5. Uchyťte kábel kamery, kábel displeja a kábel tlačidla napájania do svojich vodiacich úchytiek.
- 6. Zapojte kábel kamery, kábel displeja a kábel tlačidla napájania do príslušných konektorov na systémovej doske.

**POZNÁMKA:** Presvedčte sa, že káble displeja a kamery sú správne smerované a zaistené pod úchytkami.

- 7. Namontujte späť klávesnicu (pozri [Spätná inštalácia klávesnice](file:///C:/data/systems/studio1555/sk/SM/keyboard.htm#wp1181699)).
- 8. Nainštalujte stredný riadiaci kryt (pozri [Spätná inštalácia stredového riadiaceho krytu](file:///C:/data/systems/studio1555/sk/SM/cntrcont.htm#wp1185318)).
- 9. Zatvorte displej a prevráťte počítač.
- 10. Vráťte späť a dotiahnite dve skrutky prichytávajúce zostavu displeja k spodnej časti počítača.
- 11. Nainštalujte kartu Mini-Card a pripojte k nej anténne káble (pozri [Spätná inštalácia karty Mini](file:///C:/data/systems/studio1555/sk/SM/minicard.htm#wp1182689)-Card).
- 12. Namontujte späť spodný kryt (pozri [Spätná inštalácia spodného krytu](file:///C:/data/systems/studio1555/sk/SM/base.htm#wp1217063)).

# <span id="page-15-0"></span>**Rám displeja**

### <span id="page-15-2"></span>**Demontáž rámu displeja**

<span id="page-16-0"></span>**VÝSTRAHA: Nasledujúce pokyny sa nemôžu aplikovať na displeje typu od hrany po hranu, ktoré sa nesmú rozoberať.** 

- 1. Postupujte podľa pokynov v časti **Skôr než** začnete.
- 2. Demontujte zostavu displeja (pozri Demontáž [zostavy displeja](#page-14-2))

**VAROVANIE: Oddelenie rámu od spodného krytu displeja si vyžaduje mimoriadnu opatrnosť, aby sa nepoškodil rám a zobrazovací panel.**

3. Opatrne posúvajte rám displeja smerom von na každej zo štyroch strán, aby sa rám uvoľnil od zobrazovacieho panela.

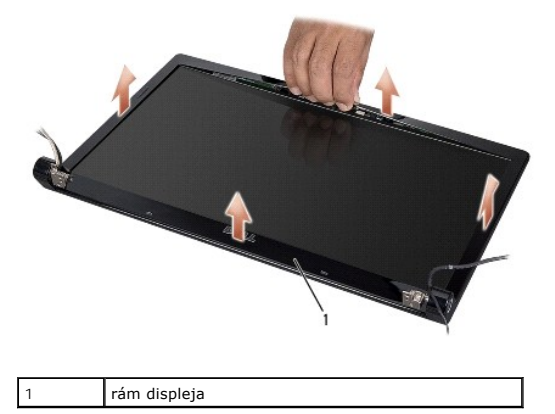

**POZNAMKA:** Rám displeja má u niektorých počítačov na oboch koncoch obojstranne lepiacu pásku. Rám displeja oddeľte opatrne od obojstranne<br>lepiacej pásky, aby ste zabránili poškodeniu rámu displeja.

### <span id="page-16-2"></span>**Spätná inštalácia rámu displeja**

- 1. Postupujte podľa pokynov v časti [Skôr než](file:///C:/data/systems/studio1555/sk/SM/before.htm#wp1180036) začnete.
- 2. Počínajúc ktorýmkoľvek rohom prstami jemne prichyťte rám na miesto, čím ho pripevníte k zobrazovaciemu panelu.
- 3. Namontujte zostavu displeja (pozri [Spätná inštalácia zostavy displeja](#page-15-1)).

# <span id="page-16-1"></span>**Zobrazovací panel**

### <span id="page-16-3"></span>**Demontáž zobrazovacieho panela**

- 1. Postupujte podľa pokynov v časti [Skôr než](file:///C:/data/systems/studio1555/sk/SM/before.htm#wp1180036) začnete.
- 2. Demontujte zostavu displeja (pozri Demontáž [zostavy displeja](#page-14-2)).
- 3. Demontujte rám displeja (pozri [Demontáž rámu displeja](#page-15-2)).
- 4. Odskrutkujte štyri skrutky, ktorými je zobrazovací panel pripevnený ku krytu.
- 5. Pomocou ťahacieho jazýčka kábla kamery odpojte kábel kamery od konektora na kamere.

<span id="page-17-0"></span>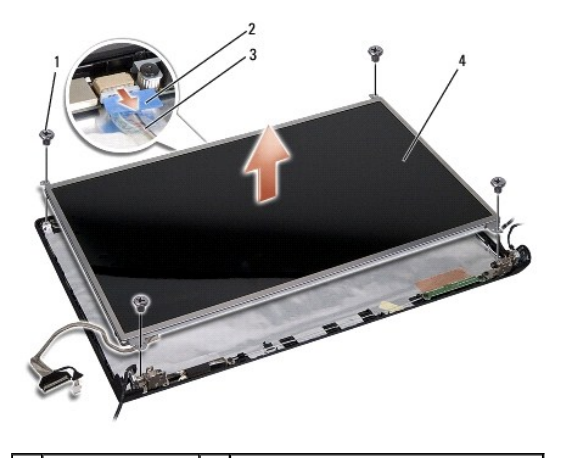

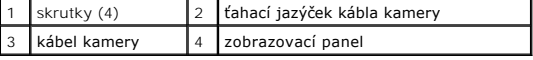

- 6. Vyberte zobrazovací panel z krytu displeja.
- 7. Odskrutkujte štyri skrutky (dve na každej strane zobrazovacieho panela), ktoré prichytávajú držiaky k zobrazovaciemu panelu a odstráňte držiaky.
- 8. Prevráťte zobrazovací panel.

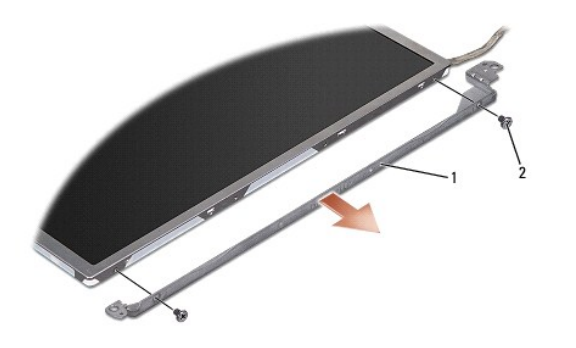

1 konzola zobrazovacieho panela (1 vľavo, 1 vpravo)  $2 \times 10^{-4}$  (spolu 4; na každej strane 2)

9. Pomocou ťahacieho jazýčka kábla kamery odpojte kábel displeja od dosky displeja.

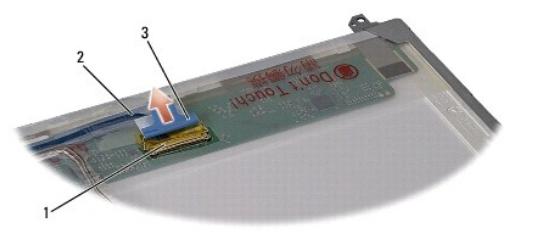

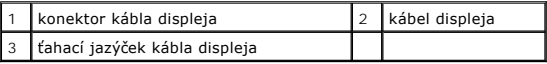

# <span id="page-17-1"></span>**Spätná inštalácia zobrazovacieho panela**

- 1. Postupujte podľa pokynov v časti **Skôr než** začnete.
- 2. Pripojte kábel displeja k doske na zadnej strane zobrazovacieho panela.
- <span id="page-18-1"></span>3. Naskrutkujte štyri skrutky (dve na každej strane zobrazovacieho panela), aby ste držiaky displeja prichytili k zobrazovaciemu panelu.
- 4. Kábel kamery pripojte ku konektoru na kamere.
- 5. Zarovnajte diery pre skrutky na držiaku displeja s príslušnými dierami pre skrutky a usmernite kolíky na kryte displeja a zobrazovací panel opatrne vložte na miesto.
- 6. Zaskrutkujte štyri skrutky, ktorými je zobrazovací panel pripevnený ku krytu.
- 7. Nainštalujte rám displeja (pozri [Spätná inštalácia rámu displeja](#page-16-2)).
- 8. Namontujte zostavu displeja (pozri [Spätná inštalácia zostavy displeja](#page-15-1)).

# <span id="page-18-0"></span>**Závesy displeja**

### **Demontáž závesov displeja**

- 1. Postupujte podľa pokynov v časti [Skôr než](file:///C:/data/systems/studio1555/sk/SM/before.htm#wp1180036) začnete.
- 2. Demontujte zostavu displeja (pozri Demontáž [zostavy displeja](#page-14-2)).
- 3. Odstráňte zobrazovací panel bez toho, aby ste odstránili držiaky displeja (pozri Demontáž [zobrazovacieho panela](#page-16-3)).
- 4. Vyberte dve skrutky (dve na každej strane), ktoré držia závesy displeja na kryte displeja.
- 5. Demontujte závesy displeja.

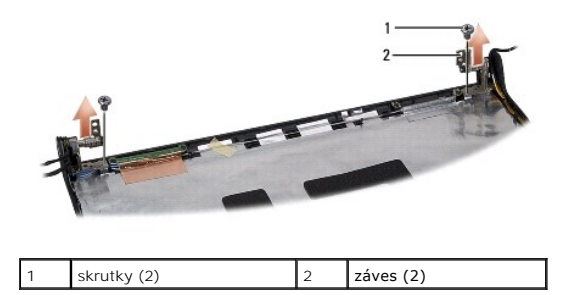

### **Spätná inštalácia závesov displeja**

- 1. Postupujte podľa pokynov v časti [Skôr než](file:///C:/data/systems/studio1555/sk/SM/before.htm#wp1180036) začnete.
- 2. Zarovnajte diery na závesoch s dierami na kryte displeja a vráťte dve skrutky (na každej strane jedna), ktoré držia závesy displeja na kryte displeja.
- 3. Nainštalujte zobrazovací panel (pozri [Spätná inštalácia zobrazovacieho panela](#page-17-1)).
- 4. Namontujte zostavu displeja (pozri [Spätná inštalácia zostavy displeja](#page-15-1)).

#### <span id="page-19-0"></span> **Doska ExpressCard Dell Studio™ 1555 Servisná príručka**

- **O** Demontáž dosky ExpressCard
- **O** Spätná inštalácia dosky ExpressCard
- VYSTRAHA: Pred prácou vnútri vášho počítača si prečítajte bezpečnostné pokyny, ktoré ste dostali s vaším počítačom. Dodatočné informácie<br>ohľadne bezpečnosti a overených postupoch nájdete na stránke uvádzajúcej zákonné poži
- **VAROVANIE: Ak chcete predísť elektrostatickému výboju, použite uzemňovací náramok alebo sa opakovane dotýkajte nenatretého kovového povrchu počítača (napríklad zadného panela).**
- VAROVANIE: Váš počítač smie opravovať len oprávnený servisný technik. Záruka sa nevzťahuje na poškodenie spôsobené servisom, ktorý nebol<br>schválený spoločnosťou Dell™.
- VAROVANIE: Aby ste predišli pošk<mark>odeniu systémovej dosky, vyberte hlavnú batériu (pozri <u>Skôr ako začnete pracova[ť vo vnútri váš](file:///C:/data/systems/studio1555/sk/SM/before.htm#wp1180694)ho počítača</u>)<br><mark>predtým, než</mark> začnete pracovať vnútri počítača.</mark>

### <span id="page-19-1"></span>**Demontáž dosky ExpressCard**

- 1. Dodržuje postupy uvedené v časti [Skôr než](file:///C:/data/systems/studio1555/sk/SM/before.htm#wp1180036) začnete.
- 2. Demontujte opierku dlaní (pozri [Demontáž opierky dlaní](file:///C:/data/systems/studio1555/sk/SM/palmrest.htm#wp1186039)).
- 3. Odpojte káble ExpressCard od konektorov na systémovej doske.
- 4. Odskrutkujte štyri skrutky, ktoré pripevňujú dosku ExpressCard k spodnému krytu počítača a dosku vyberte.

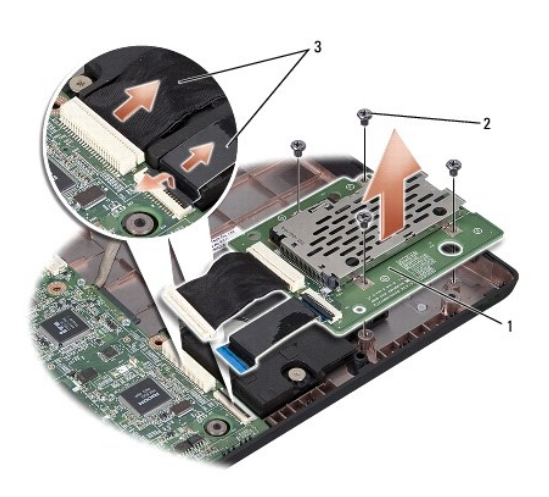

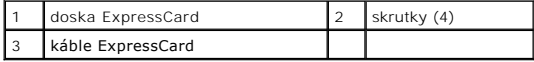

### <span id="page-19-2"></span>**Spätná inštalácia dosky ExpressCard**

- 1. Zasuňte káble dosky ExpressCard do zásuviek systémovej dosky.
- 2. Zasuňte dosku ExpressCard na svoje miesto a štyrmi skrutkami upevnite dosku.
- VAROVANIE: **Skôr než** zapnete počítač, zaskrutkujte späť všetky skrutky a overte, či vo vnútri počítača neostali žiadne voľné skrutky. V opačnom<br>prípade sa počítač môže poškodiť.
- 3. Namontujte späť opierku dlaní (pozri [Spätná inštalácia opierky dlaní](file:///C:/data/systems/studio1555/sk/SM/palmrest.htm#wp1186026)).

#### <span id="page-21-0"></span> **Ventilátor**

**Dell Studio™ 1555 Servisná príručka** 

- **O** Demontáž ventilátora
- **·** Spätná inštalácia ventilátora
- VYSTRAHA: Pred prácou vnútri počítača si prečítajte bezpečnostné pokyny, ktoré ste dostali s vaším počítačom. Dodatočné informácie ohľadne<br>bezpečnosti a overených postupoch nájdete na stránke uvádzajúcej zákonné požiadavky
- VAROVANIE: Aby ste predišli elektrostatickému výboju, uzemnite sa pomocou uzemňovacieho pásika na zápästí alebo opakovaným dotýkaním sa<br>nenatretého kovového povrchu (ako napr. zásuvky na zadnej strane počítača).
- VAROVANIE: Váš počítač smie opravovať len oprávnený servisný technik. Záruka sa nevzťahuje na poškodenie spôsobené servisom, ktorý nebol<br>schválený spoločnosťou Dell™.

VAROVANIE: Aby ste predišli pošk<mark>odeniu systémovej dosky, vyberte hlavnú batériu (pozri <u>Skôr ako začnete pracova[ť vo vnútri váš](file:///C:/data/systems/studio1555/sk/SM/before.htm#wp1180694)ho počítača</u>)<br>predtým, než začnete pracovať vnútri počítača.</mark>

# <span id="page-21-1"></span>**Demontáž ventilátora**

- 1. Postupujte podľa pokynov v časti [Skôr než](file:///C:/data/systems/studio1555/sk/SM/before.htm#wp1180036) začnete.
- 2. Demontujte jednotku optického disku (pozri Demontáž [optickej jednotky](file:///C:/data/systems/studio1555/sk/SM/optical.htm#wp1180116)).
- 3. Odpojte kábel konektora sieťového adaptéra, kábel USB, kábel ventilátora a kábel superbasového reproduktora od systémovej dosky.
- 4. Odstráňte šesť skrutiek, ktoré upevňujú systémovú dosku k základni počítača.
- 5. Vyberte systémovú dosku zo základne počítača.
- 6. Vyberte dve skrutky, ktoré upevňujú ventilátor k základni počítača.
- 7. Vyberte ventilátor zo základne počítača.

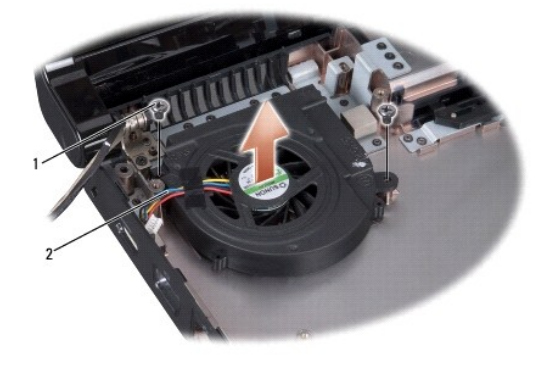

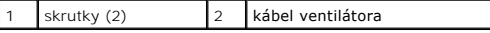

### <span id="page-21-2"></span>**Spätná inštalácia ventilátora**

- 1. Vložte ventilátor do základne počítača a vráťte dve skrutky, ktoré upevňujú ventilátor k základni počítača.
- 2. Systémovú dosku umiestnite na základňu počítača.
- 3. Zaskrutkujte šesť skrutiek, ktoré upevňujú systémovú dosku k základni počítača.
- 4. Zapojte kábel konektora sieťového adaptéra, kábel USB, kábel ventilátora a kábel superbasového reproduktora do príslušných konektorov na systémovej doske.

5. Namontujte späť optickú jednotku (pozri **Spätná inštalácia optickej jednotky**).

### <span id="page-23-0"></span> **Pevný disk**

**Dell Studio™ 1555 Servisná príručka** 

- [Demontáž pevného disku](#page-23-1)
- [Spätná inštalácia pevného disku](#page-24-0)
- **VÝSTRAHA: Ak z počítača vyberiete pevný disk, keď je horúci, nedotýkajte sa kovového krytu pevného disku.**
- VYSTRAHA: Pred prácou vnútri vášho počítača si prečítajte bezpečnostné pokyny, ktoré ste dostali s vaším počítačom. Dodatočné informácie<br>ohľadne bezpečnosti a overených postupoch nájdete na stránke uvádzajúcej zákonné poži
- VAROVANIE: Skôr, ako odpojíte pevný disk, vypnite počítač (pozri <u>Skôr ako začnete pracova[ť vo vnútri váš](file:///C:/data/systems/studio1555/sk/SM/before.htm#wp1180694)ho počítača),</u> aby ste zabránili strate<br>údajov. Nedemontujte pevný disk, ak je počítač zapnutý alebo je v režime spán

**VAROVANIE: Pevné disky sú mimoriadne krehké. Počas manipulácie s pevným diskom buďte opatrní.**

- VAROVANIE: Váš počítač smie opravovať len oprávnený servisný technik. Záruka sa nevzťahuje na poškodenie spôsobené servisom, ktorý nebol<br>schválený spoločnosťou Dell™.
- VAROVANIE: Aby ste predišli pošk<mark>odeniu systémovej dosky, vyberte hlavnú batériu (pozri <u>Skôr ako začnete pracova[ť vo vnútri váš](file:///C:/data/systems/studio1555/sk/SM/before.htm#wp1180694)ho počítača</u>)<br><mark>predtým, než</mark> začnete pracovať vnútri počítača.</mark>

Ø **POZNÁMKA:** Spoločnosť Dell neručí za kompatibilitu, ani neposkytuje podporu pre pevné disky získané z iných zdrojov, než od spoločnosti Dell.

**POZNAMKA:** Ak inštalujete pevný disk z iného zdroja ako od spoločnosti Dell, budete musieť na nový pevný disk nainštalovať operačný systém,<br>ovládače a pomôcky (pozri *Technologickú príručku spoločnosti Dell*).

## <span id="page-23-1"></span>**Demontáž pevného disku**

- 1. Postupujte podľa pokynov v časti [Skôr než](file:///C:/data/systems/studio1555/sk/SM/before.htm#wp1180036) začnete.
- 2. Demontujte spodný kryt (pozri [Demontáž spodného krytu](file:///C:/data/systems/studio1555/sk/SM/base.htm#wp1225619)).
- 3. Odskrutkujte štyri skrutky, ktorými je zostava pevného disku pripevnená k základni počítača.
- 4. Posuňte zostavu pevného disku nabok, odpojte ju od konektora pevného disku a vyberte ju zo základne počítača.

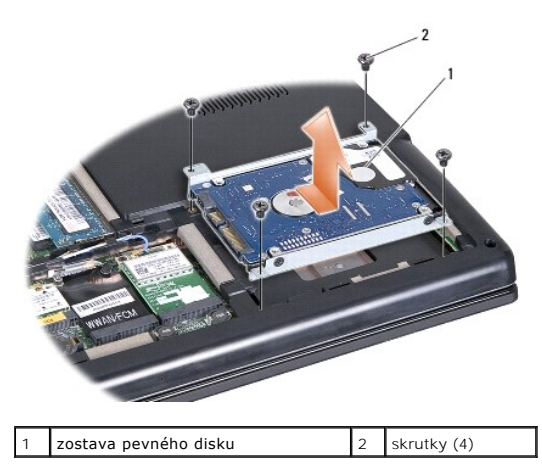

- 5. Vyberte štyri skrutky, ktoré zaisťujú konzolu pevného disku k pevnému disku.
- 6. Oddeľte konzolu pevného disku od pevného disku.

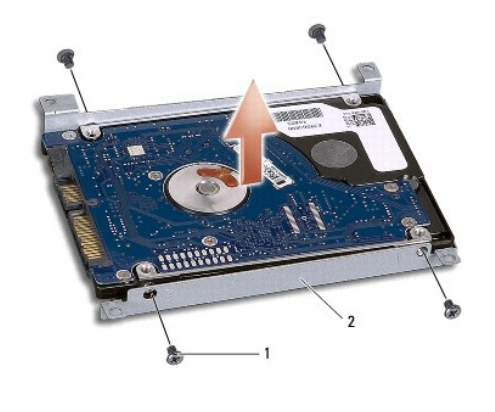

skrutky (4)  $\boxed{2}$  konzola pevného disku

VAROVANIE: Keď pevný disk nie je v počítači, uložte ho do ochranného antistatického obalu. Pre ďalšie informácie pozri "Ochrana pred<br>elektrostatickým výbojom" v bezpečnostných informáciách, ktoré boli dodané s počítačom.

# <span id="page-24-0"></span>**Spätná inštalácia pevného disku**

- 1. Postupujte podľa pokynov v časti **Skôr než** začnete.
- 2. Vráťte konzolu pevného disku a utiahnite štyri skrutky, ktoré zaisťujú konzolu k pevnému disku.
- 3. Zostavu pevného disku umiestnite do základne počítača.
- 4. Zasuňte zostavu pevného disku tak, aby sa vytvoril kontakt s konektorom pevného disku.
- 5. Zaskrutkujte štyri skrutky, ktoré upevňujú zostavu pevného disku k základni počítača.
- 6. Namontujte späť spodný kryt (pozri [Spätná inštalácia spodného krytu](file:///C:/data/systems/studio1555/sk/SM/base.htm#wp1217063)).
- VAROVANIE: **Skôr než** zapnete počítač, zaskrutkujte späť všetky skrutky a overte, či vo vnútri počítača neostali žiadne voľné skrutky. V opačnom<br>prípade sa počítač môže poškodiť.
- VAROVANIE: **Ak pevný disk je typu Factory-**Imaged Hard Drive (FIHD), nepostupujte podľa pokynov na in**štaláciu operačného systému. Na**<br>diskoch typu FIHD je už nain**štalovaný operačný systém.**
- 7. Podľa potreby nainštalujte operačný systém pre váš počítač (pozri *Technologickú príručku spoločnosti Dell*).
- 8. Podľa potreby nainštalujte ovládače a pomôcky pre váš počítač (pozri *Technologickú príručku spoločnosti Dell*).

#### <span id="page-25-0"></span> **Klávesnica**

**Dell Studio™ 1555 Servisná príručka** 

- **O** Demontáž klávesnice
- **O** Spätná inštalácia klávesnice
- VYSTRAHA: Pred prácou vnútri vášho počítača si prečítajte bezpečnostné pokyny, ktoré ste dostali s vaším počítačom. Dodatočné informácie<br>ohľadne bezpečnosti a overených postupoch nájdete na stránke uvádzajúcej zákonné poži
- VAROVANIE: Aby ste predišli elektrostatickému výboju, uzemnite sa pomocou uzemňovacieho pásika na zápästí alebo opakovaným dotýkaním sa<br>nenatretého kovového povrchu (ako napr. zásuvky na zadnej strane počítača).
- VAROVANIE: Váš počítač smie opravovať len oprávnený servisný technik. Záruka sa nevzťahuje na poškodenie spôsobené servisom, ktorý nebol<br>schválený spoločnosťou Dell™.
- VAROVANIE: Aby ste predišli pošk<mark>odeniu systémovej dosky, vyberte hlavnú batériu (pozri <u>Skôr ako začnete pracova[ť vo vnútri váš](file:///C:/data/systems/studio1555/sk/SM/before.htm#wp1180694)ho počítača</u>)<br>predtým, než začnete pracovať vnútri počítača.</mark>

# <span id="page-25-1"></span>**Demontáž klávesnice**

- 1. Postupujte podľa pokynov v časti **[Skôr než](file:///C:/data/systems/studio1555/sk/SM/before.htm#wp1180036) začnete.**
- 2. Demontujte stredný riadiaci kryt (pozri [Odstránenie stredového riadiaceho krytu](file:///C:/data/systems/studio1555/sk/SM/cntrcont.htm#wp1180217)).
- 3. Odskrutkujte dve skrutky na hornom okraji klávesnice.
- **VAROVANIE: Klávesové klobúčiky na klávesnici sú krehké, ľahko sa uvoľnia a ich výmena je časovo náročná. Počas odpájania a manipulácie s klávesnicou buďte opatrní.**
- 4. Nadvihnite klávesnicu a podržte ju, aby ste mali prístup k jej konektoru.
- 5. Odpojte kábel klávesnice od konektora klávesnice na systémovej doske otočením západky konektora klávesnice smerom k čelu počítača.
- 6. Vysuňte kábel klávesnice z konektora klávesnice.
- **POZNÁMKA:** Ak máte podsvietenú klávesnicu (voliteľná), nájdete tu ďalší kábel, ktorý sa musí odpojiť.

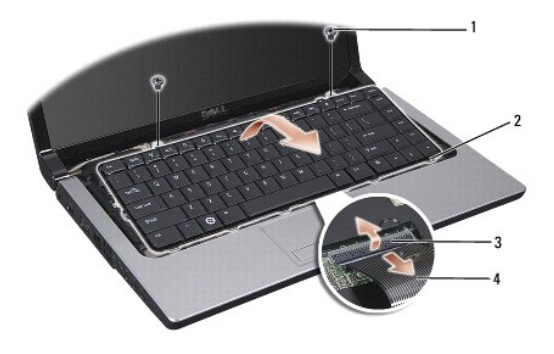

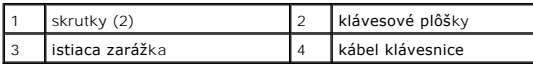

# <span id="page-25-2"></span>**Spätná inštalácia klávesnice**

1. Postupujte podľa pokynov v časti [Skôr než](file:///C:/data/systems/studio1555/sk/SM/before.htm#wp1180036) začnete.

- 2. Zasuňte kábel klávesnice do konektora klávesnice.
- 3. Otočte západku konektora klávesnice, aby ste zaistili kábel.
- 4. Vyrovnajte štítky pozdĺž dolného okraja klávesnice a zasuňte ich do zásuviek opierky dlaní.
- 5. Zatlačením na rohy v blízkosti horného okraja klávesnice zacvaknite klávesnicu na miesto.
- 6. Zaskrutkujte obe skrutky v hornej časti klávesnice.
- 7. Nainštalujte stredný riadiaci kryt (pozri [Spätná inštalácia stredového riadiaceho krytu](file:///C:/data/systems/studio1555/sk/SM/cntrcont.htm#wp1185318)).

### <span id="page-27-0"></span> **Západka batérie Dell Studio™ 1555 Servisná príručka**

- [Demontáž západky batérie](#page-27-1)
- [Spätná inštalácia západky batérie](#page-28-0)
- VYSTRAHA: Pred prácou vnútri počítača si prečítajte bezpečnostné pokyny, ktoré ste dostali s vaším počítačom. Dodatočné informácie ohľadne<br>bezpečnosti a overených postupoch nájdete na stránke uvádzajúcej zákonné požiadavky
- VAROVANIE: Aby ste predišli elektrostatickému výboju, uzemnite sa pomocou uzemňovacieho pásika na zápästí alebo opakovaným dotýkaním sa<br>nenatretého kovového povrchu (ako napr. zásuvky na zadnej strane počítača).
- VAROVANIE: Váš počítač smie opravovať len oprávnený servisný technik. Záruka sa nevzťahuje na poškodenie spôsobené servisom, ktorý nebol<br>schválený spoločnosťou Dell™.

VAROVANIE: Aby ste predišli pošk<mark>odeniu systémovej dosky, vyberte hlavnú batériu (pozri <u>Skôr ako začnete pracova[ť vo vnútri váš](file:///C:/data/systems/studio1555/sk/SM/before.htm#wp1180694)ho počítača</u>)<br>predtým, než začnete pracovať vnútri počítača.</mark>

### <span id="page-27-1"></span>**Demontáž západky batérie**

- 1. Postupujte podľa pokynov v časti [Skôr než](file:///C:/data/systems/studio1555/sk/SM/before.htm#wp1180036) začnete.
- 2. Odmontujte spodný kryt (pozri [Demontáž spodného krytu](file:///C:/data/systems/studio1555/sk/SM/base.htm#wp1225619)).
- 3. Vyberte všetky pamäťové moduly (pozri [Vybratie pamäťových modulov](file:///C:/data/systems/studio1555/sk/SM/memory.htm#wp1181008)).
- 4. Demontujte jednotku pevného disku (pozri [Demontáž pevného disku](file:///C:/data/systems/studio1555/sk/SM/hdd.htm#wp1181881)).
- 5. Vyberte kartu Mini-Card (pozri [Odstránenie karty Mini](file:///C:/data/systems/studio1555/sk/SM/minicard.htm#wp1182434)-Card).
- 6. Demontujte stredný riadiaci kryt (pozri [Odstránenie stredového riadiaceho krytu](file:///C:/data/systems/studio1555/sk/SM/cntrcont.htm#wp1180217)).
- 7. Demontujte klávesnicu (pozri [Demontáž klávesnice](file:///C:/data/systems/studio1555/sk/SM/keyboard.htm#wp1180366)).
- 8. Demontujte opierku dlaní (pozri [Demontáž opierky dlaní](file:///C:/data/systems/studio1555/sk/SM/palmrest.htm#wp1186039)).
- 9. Demontujte jednotku optického disku (pozri Demontáž [optickej jednotky](file:///C:/data/systems/studio1555/sk/SM/optical.htm#wp1180116)).
- 10. Demontujte systémovú dosku (pozri [Demontáž zostavy systémovej dosky](file:///C:/data/systems/studio1555/sk/SM/sysboard.htm#wp1180340)).
- 11. Vyberte istiacu pružinu z háku, ktorá ho drží na mieste.
- **VAROVANIE: Skôr než odpojíte tlačidlo západky batérie, poznačte si jeho orientáciu, aby ste zabezpečili jeho správnu inštaláciu pri spätnom umiestnení západky.**
- 12. Vyberte skrutku, ktorá upevňuje západku batérie k uvoľniacej západke batérie a vyberte západku zo základne počítača.

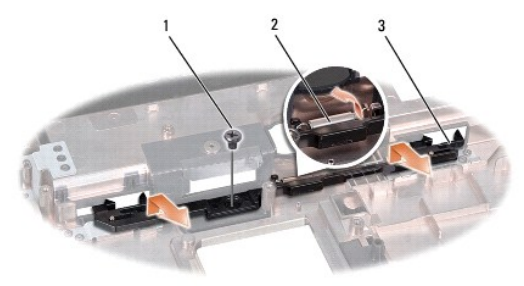

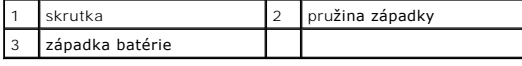

# <span id="page-28-0"></span>**Spätná inštalácia západky batérie**

**VAROVANIE: Overte si správnosť orientácie západky batérie. Skrutkový zárez by mal počas inštalácie západky smerovať nahor.**

- 1. Zasuňte západku batérie na miesto.
- 2. Vložte na miesto a utiahnite skrutky, ktoré pripevňujú západku batérie ku uvoľniacej západke batérie.
- 3. Pomocou malého skrutkovača umiestnite pružinu nad háčik na základni počítača.
- 4. Kroky uvedené v časti [Demontáž západky batérie](#page-27-1) vykonajte v obrátenom poradí.

### <span id="page-29-0"></span> **Pamäť**

**Dell Studio™ 1555 Servisná príručka** 

- [Vybratie pamäťových modulov](#page-29-1)
- **O** Spätná inštalácia pamäťových m
- VYSTRAHA: Pred prácou vnútri vášho počítača si prečítajte bezpečnostné pokyny, ktoré ste dostali s vaším počítačom. Dodatočné informácie<br>ohľadne bezpečnosti a overených postupoch nájdete na stránke uvádzajúcej zákonné poži
- VAROVANIE: Aby ste predišli elektrostatickému výboju, uzemnite sa pomocou uzemňovacieho pásika na zápästí alebo opakovaným dotýkaním sa<br>nenatretého kovového povrchu (ako napr. zásuvky na zadnej strane počítača).
- VAROVANIE: Váš počítač smie opravovať len oprávnený servisný technik. Záruka sa nevzťahuje na poškodenie spôsobené servisom, ktorý nebol<br>schválený spoločnosťou Dell™.
- VAROVANIE: Aby ste predišli pošk<mark>odeniu systémovej dosky, vyberte hlavnú batériu (pozri <u>Skôr ako začnete pracova[ť vo vnútri váš](file:///C:/data/systems/studio1555/sk/SM/before.htm#wp1180694)ho počítača</u>)<br><mark>predtým, než</mark> začnete pracovať vnútri počítača.</mark>

Pamäť počítača môžete zväčšiť inštaláciou pamäťových modulov na systémovú dosku. Informácie o pamäti podporovanej počítačom nájdete v časti "Technické<br>údaje" v *Sprievodca Inštaláciou a Nastavením* príručke. Inštalujte iba

**POZNÁMKA:** Na pamäťové moduly zakúpené od spoločnosti Dell™ sa vzťahuje záruka platná pre váš počítač.

Počítač je vybavený dvomi zásuvkami SODIMM – DIMM A a DIMM B, ktoré sú používateľovi dostupné cez spodnú časť počítača.

VAROVANIE: Ak chcete nainštalova**ť pamäťové moduly do dvoch konektorov, pred inštaláciou pamäťového modulu do konektora označeného<br>"DIMM B" nainštalujte modul do konektora označ<b>eného** "DIMM A".

# <span id="page-29-1"></span>**Vybratie pamäťových modulov**

- 1. Dodržuje postupy uvedené v časti [Skôr než](file:///C:/data/systems/studio1555/sk/SM/before.htm#wp1180036) začnete.
- 2. Odmontujte spodný kryt (pozri [Demontáž spodného krytu](file:///C:/data/systems/studio1555/sk/SM/base.htm#wp1225619)).
- **VAROVANIE: Zabráňte poškodeniu konektora pamäťového modulu tým, že nebudete používať žiadne nástroje na roztiahnutie upevňovacích svoriek pamäťového modulu.**
- 3. Prstami opatrne roztiahnite zaisťovacie svorky na každom konci zásuvky pamäťového modulu, kým sa pamäťový modul nevysunie.
- 4. Vyberte pamäťový modul z konektora.

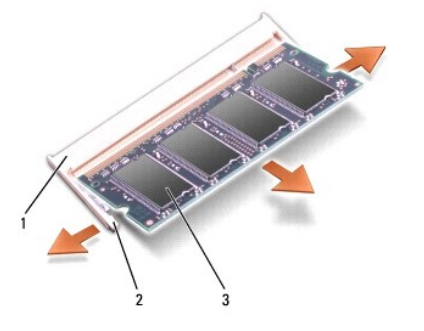

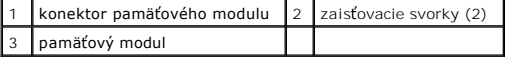

# <span id="page-29-2"></span>**Spätná inštalácia pamäťových modulov**

1. Zarovnajte drážku na prípojke okraja modulu so zarážkou prípojnej zásuvky.

2. Modul pevne zasuňte do zásuvky pod 45-stupňovým uhlom a zatláčajte ho smerom nadol, kým nenaskočí na miesto. Ak nepočujete kliknutie, odpojte modul a znova ho nainštalujte.

**POZNÁMKA:** Ak pamäťový modul nie je správne nainštalovaný, môže sa stať, že sa nezavedie systém počítača.

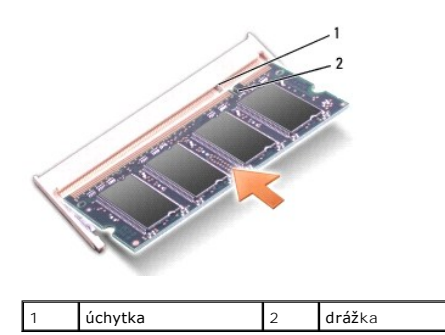

 $\triangle$  VAROVANIE: Ak sa kryt ťažko zatvára, modul vymontujte a znova ho nainštalujte. Ak sa pokúsite kryt nasilu zavrieť, môžete poškodiť počítač.

- 3. Namontujte späť spodný kryt (pozri **Spätná inštalácia spodného krytu**).
- 4. Zasúvajte batériu do šachty na batériu, až kým kliknutím nedosadne na miesto, alebo pripojte sieťový adaptér k počítaču a do elektrickej zásuvky.
- 5. Zapnite počítač.

Počas zavádzania počítač rozpozná prídavnú pamäť a automaticky aktualizuje informácie o konfigurácii systému.

Veľkosť pamäte inštalovanej na počítači potvrďte kliknutím na **Štart** ® **Pomocník a podpora**® **Systémová informácia Dell**.

#### <span id="page-31-0"></span> **Komunikačné karty Dell Studio™ 1555 Servisná príručka**

- **Identifikačný modul účastníka**
- [Bezdrôtové karty Mini](#page-31-2)-Card
- VYSTRAHA: Pred prácou vnútri vášho počítača si prečítajte bezpečnostné pokyny, ktoré ste dostali s vaším počítačom. Dodatočné informácie<br>ohľadne bezpečnosti a overených postupoch nájdete na stránke uvádzajúcej zákonné poži
- **VAROVANIE: Ak chcete predísť elektrostatickému výboju, použite uzemňovací náramok alebo sa opakovane dotýkajte nenatretého kovového povrchu počítača (napríklad zadného panela).**
- VAROVANIE: Váš počítač smie opravovať len oprávnený servisný technik. Záruka sa nevzťahuje na poškodenie spôsobené servisom, ktorý nebol<br>schválený spoločnosťou Dell™.
- VAROVANIE: Aby ste predišli pošk<mark>odeniu systémovej dosky, vyberte hlavnú batériu (pozri <u>Skôr ako začnete pracova[ť vo vnútri váš](file:///C:/data/systems/studio1555/sk/SM/before.htm#wp1180694)ho počítača</u>)<br>predtým, než začnete pracovať vnútri počítača.</mark>

# <span id="page-31-1"></span>**Identifikačný modul účastníka**

Identifikačné moduly účastníka (SIM) jednoznačne identifikujú používateľov cez systém IMSI (International Mobile Subscriber Identity).

### **Inštalácia modulu SIM**

- 1. Postupujte podľa pokynov v časti [Skôr než](file:///C:/data/systems/studio1555/sk/SM/before.htm#wp1180036) začnete.
- 2. V šachte batérie zasuňte modul SIM do priečinka.

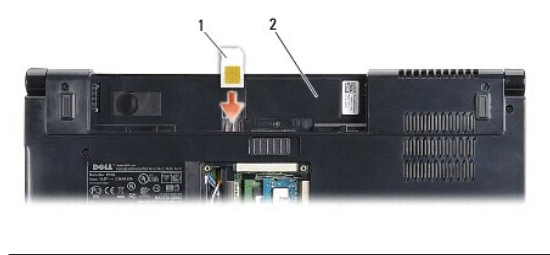

SIM 2 sachta batérie

#### **Vybratie modulu SIM**

Zatlačte na kartu SIM v zásuvke a uvoľnite ju. Keď je modul čiastočne vysunutý, vyberte SIM zo šachty pre batériu.

### <span id="page-31-2"></span>**Bezdrôtové karty Mini-Card**

**POZNÁMKA:** Spoločnosť Dell neručí za kompatibilitu, ani neposkytuje podporu pre karty Mini-Card získané z iných zdrojov, než od spoločnosti Dell.

Váš počítač podporuje tri zásuvky pre karty Mini-Card:

- 1 Dve zásuvky pre karty Full Mini-Card pre WWAN, WPAN, UWB, Bluetooth $^{\textcircled{\textregistered}}}$
- l Jednu zásuvku pre kartu Half Mini-Card pre WLAN

POZNÁMKA: Podľa konfigurácie vášho systému jedna alebo viac kariet Mini-Card nemusia byť vo vašom počítači prítomné.

Váš počítač podporuje tieto typy kariet Mini-Card:

- l Bezdrôtová lokálna sieť [Wireless Local Area Network (WLAN)] karta Half Mini-Card
- l Ultraširoké pásmo [Ultra Wide Band (UWB)] karta Full Mini-Card
- <span id="page-32-0"></span>l Mobilné širokopásmové alebo bezdrôtové širokopásmové siete [Mobile broadband or Wireless Wide Area Network (WWAN)] — karta Full Mini-Card
- l Bezdrôtová osobná sieť [Wireless Personal Area Network (WPAN)] alebo interná karta s bezdrôtovou technológiou Bluetooth Wireless Technology karta Full Mini-Card

**POZNÁMKA: Váš** počítač môže súčasne podporovať len dve karty Full Mini-Card a jednu kartu Half Mini-Card.

**POZNÁMKA:** Zásuvka WLAN podporuje jednu kartu Half Mini-Card.

### **Odstránenie karty Mini-Card**

- 1. Postupujte podľa pokynov v časti [Skôr než](file:///C:/data/systems/studio1555/sk/SM/before.htm#wp1180036) začnete.
- 2. Demontujte spodný kryt (pozri [Demontáž spodného krytu](file:///C:/data/systems/studio1555/sk/SM/base.htm#wp1225619)).
- VAROVANIE: Ak odpájate kábel, potiahnite ho za prípojku alebo ťahací jazýček, ale nie za samotný kábel. Niektoré káble majú konektor zaistený<br>zarážkami; pred odpojením takéhoto kábla zarážky najprv zatlačte. Spojovacie člá
- 3. Odpojte anténne káble od karty Mini-Card.

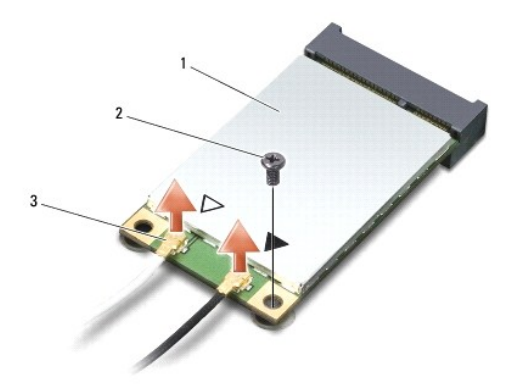

1 WWAN/WLAN karta Mini-Card 2 poistná skrutka 3 konektory anténnych káblov (2)

**POZNÁMKA:** Ak vyberáte kartu WPAN/UWB Mini-Card, odpojte modrý anténny kábel od karty Mini-Card.

- 4. Odstráňte skrutku, ktorá upevňuje kartu Mini-Card k systémovej doske.
- 5. Vyberte kartu Mini-Card zo zásuvky na systémovej doske.

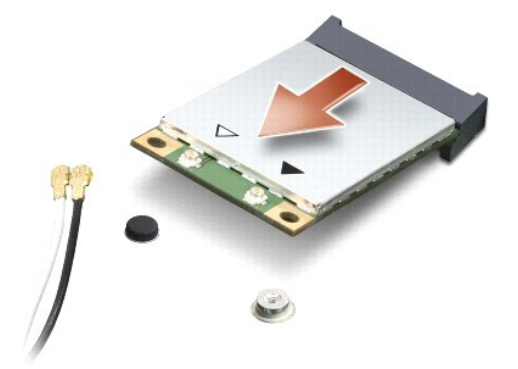

<span id="page-33-0"></span>VAROVANIE: Keď karta Mini-Card nie je v počítači, vložte ju do ochranného antistatického obalu. Pre ďalšie informácie pozri "Ochrana pred<br>elektrostatickým výbojom" v bezpečnostných informáciách, ktoré boli dodané s počítač

### **Spätná inštalácia karty Mini-Card**

- VAROVANIE: Kartu UWB Mini-Card nain**štalujte do zásuvky WWAN alebo WPAN. Neinš**talujte kartu UWB Mini-**Card do zásuvky pre karty WLAN.**<br>V opa**čnom prípade hrozí, ž**e si po**škodíte počítač**.
- 1. Postupujte podľa pokynov v časti [Skôr než](file:///C:/data/systems/studio1555/sk/SM/before.htm#wp1180036) začnete.
- 2. Vyberte novú kartu Mini-Card z jej obalu.
- **VAROVANIE: Pri zasúvaní karty na miesto použite pevný a rovnomerný tlak. Ak použijete nadmernú silu, môžete poškodiť konektor.**
- 3. Konektor karty Mini-Card zasuňte do konektora systémovej dosky pod 45-stupňovým uhlom. Zásuvka pre kartu WLAN je napríklad označená štítkom **WLAN** atď.
- 4. Zatlačte druhý koniec karty Mini-Card do zásuvky.
- 5. Vráťte skrutku, ktorá upevňuje kartu Mini-Card k systémovej doske.
- 6. Pripojte príslušné anténne káble ku karte Mini-Card, ktorú inštalujete. V nasledujúcej tabuľke nájdete farebnú schému anténnych káblov pre každú kartu Mini-Card podporovanú vaším počítačom.

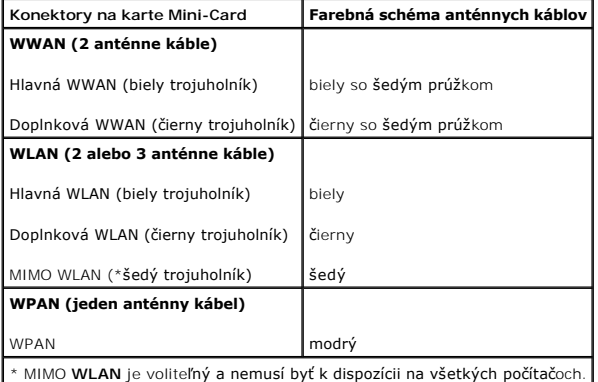

**POZNÁMKA:** Sedý anténny kábel nemusí byť k dispozícii na všetkých počítačoch. Prítomnosť šedého anténneho kábla vo vašom oddieli pre kartu Mini-<br>Card závisí od typu displeja.

- 7. Nepoužité anténne káble zabezpečte v ochrannom puzdre z mylaru.
- 8. Namontujte späť spodný kryt (pozri [Spätná inštalácia spodného krytu](file:///C:/data/systems/studio1555/sk/SM/base.htm#wp1217063))
- 9. Zasuňte batériu do šachty, kým kliknutím nesadne na miesto.
- 10. Podľa potreby nainštalujte do počítača ovládače a pomôcky. Viac informácií nájdete v *Technologickú príručku spoločnosti Dell*.

#### <span id="page-34-0"></span> **Optická jednotka Dell Studio™ 1555 Servisná príručka**

- Demontáž [optickej jednotky](#page-34-1)
- **O** Spätná inštalácia optickej jednotky
- VYSTRAHA: Pred prácou vnútri vášho počítača si prečítajte bezpečnostné pokyny, ktoré ste dostali s vaším počítačom. Dodatočné informácie<br>ohľadne bezpečnosti a overených postupoch nájdete na stránke uvádzajúcej zákonné poži
- **VAROVANIE: Ak chcete predísť elektrostatickému výboju, použite uzemňovací náramok alebo sa opakovane dotýkajte nenatretého kovového povrchu počítača (napríklad zadného panela).**
- VAROVANIE: Váš počítač smie opravovať len oprávnený servisný technik. Záruka sa nevzťahuje na poškodenie spôsobené servisom, ktorý nebol<br>schválený spoločnosťou Dell™.
- VAROVANIE: Aby ste predišli pošk<mark>odeniu systémovej dosky, vyberte hlavnú batériu (pozri <u>Skôr ako začnete pracova[ť vo vnútri váš](file:///C:/data/systems/studio1555/sk/SM/before.htm#wp1180694)ho počítača</u>)<br><mark>predtým, než</mark> začnete pracovať vnútri počítača.</mark>

# <span id="page-34-1"></span>**Demontáž optickej jednotky**

- 1. Dodržuje postupy uvedené v časti [Skôr než](file:///C:/data/systems/studio1555/sk/SM/before.htm#wp1180036) začnete.
- 2. Demontujte opierku dlaní (pozri [Demontáž opierky dlaní](file:///C:/data/systems/studio1555/sk/SM/palmrest.htm#wp1186039)).
- 3. Vyberte skrutku na jednotke optického disku.
- 4. Posuňte optickú jednotku nabok a vyberte optickú jednotku zo základne počítača.

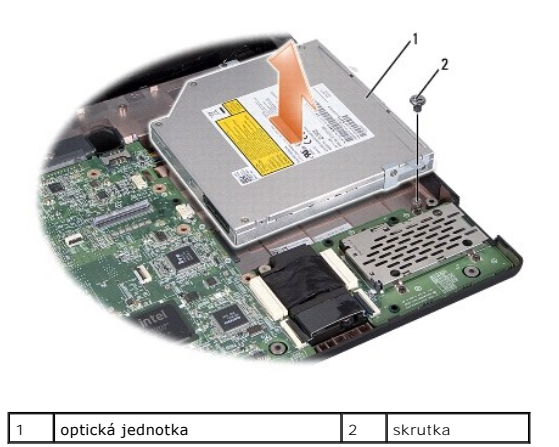

### <span id="page-34-2"></span>**Spätná inštalácia optickej jednotky**

- 1. Optickú jednotku umiestnite do základne počítača.
- 2. Zasuňte optickú jednotku tak, aby sa vytvoril kontakt s konektorom optickej jednotky na základnej doske.
- 3. Zaskrutkujte skrutku, ktorá upevňuje optickú jednotku k základni počítača.
- 4. Namontujte späť opierku dlaní (pozri [Spätná inštalácia opierky dlaní](file:///C:/data/systems/studio1555/sk/SM/palmrest.htm#wp1186026)).

- <span id="page-35-0"></span> **Opierka dlaní Dell Studio™ 1555 Servisná príručka**
- [Demontáž opierky dlaní](#page-35-1)
- [Spätná inštalácia opierky dlaní](#page-36-1)
- 
- VYSTRAHA: Pred prácou vnútri vášho počítača si prečítajte bezpečnostné pokyny, ktoré ste dostali s vaším počítačom. Dodatočné informácie<br>ohľadne bezpečnosti a overených postupoch nájdete na stránke uvádzajúcej zákonné poži
- **VAROVANIE: Ak chcete predísť elektrostatickému výboju, použite uzemňovací náramok alebo sa opakovane dotýkajte nenatretého kovového povrchu počítača (napríklad zadného panela).**
- VAROVANIE: Váš počítač smie opravovať len oprávnený servisný technik. Záruka sa nevzťahuje na poškodenie spôsobené servisom, ktorý nebol<br>schválený spoločnosťou Dell™.
- VAROVANIE: Aby ste predišli pošk<mark>odeniu systémovej dosky, vyberte hlavnú batériu (pozri <u>Skôr ako začnete pracova[ť vo vnútri váš](file:///C:/data/systems/studio1555/sk/SM/before.htm#wp1180694)ho počítača</u>)<br><mark>predtým, než</mark> začnete pracovať vnútri počítača.</mark>

# <span id="page-35-1"></span>**Demontáž opierky dlaní**

- 1. Postupujte podľa pokynov v časti [Skôr než](file:///C:/data/systems/studio1555/sk/SM/before.htm#wp1180036) začnete.
- 2. Odmontujte spodný kryt (pozri *[Demontáž spodného krytu](file:///C:/data/systems/studio1555/sk/SM/base.htm#wp1225619)*).
- 3. Zo spodnej časti počítača odskrutkujte osem skrutiek.

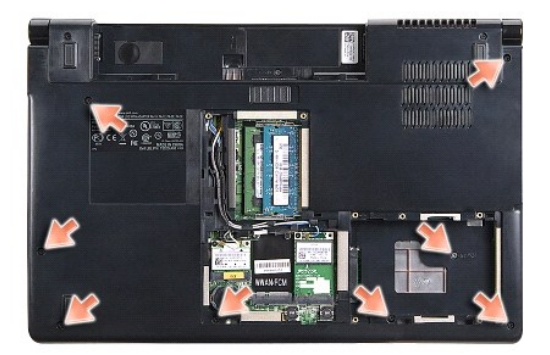

- 4. Odstráňte všetky karty Mini-Card (pozri [Odstránenie karty Mini](file:///C:/data/systems/studio1555/sk/SM/minicard.htm#wp1182434)-Card).
- 5. Vyberte anténne káble z vodiacich úchytiek.
- 6. Odpojte kábel displeja, kábel kamery a kábel tlačidla napájania z príslušných konektorov na systémovej doske (pozri Demontáž [zostavy displeja](file:///C:/data/systems/studio1555/sk/SM/display.htm#wp1205055)).
- 7. Odpojte kábel dotykového panelu a kábel reproduktora z príslušných konektorov na systémovej doske.
- 8. Vyskrutkujte desať skrutiek z opierky dlaní.

VAROVANIE: Opierku dlaní neoddeľujte od počítača silou. Ak pocítite odpor, opatrne ohnite alebo vyviňte mierny tlak na opierku dlaní, alebo sa<br>postupne posúvajte preč od miesta odporu, až kým sa opierka dlaní neuvoľní.

<span id="page-36-0"></span>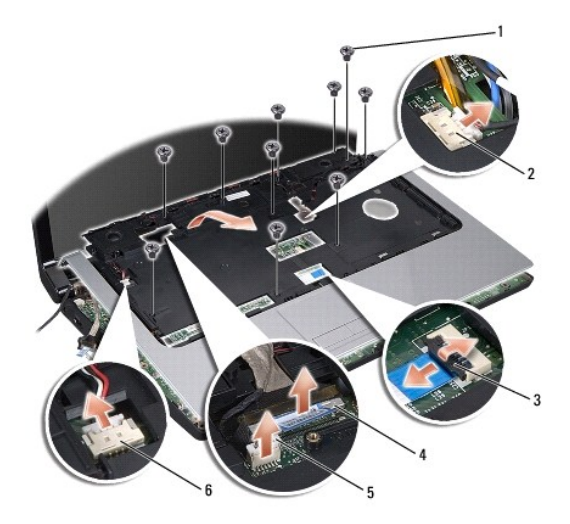

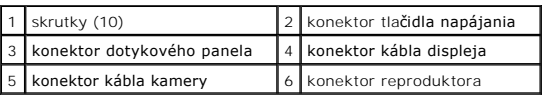

9. Opatrne nadvihnite opierku dlaní pozdlž zadného okraja v blízkosti držiakov závesov a potom opatrne nadvihnite opierku dlaní, aby ste ju odstránili z<br>počítača.

# <span id="page-36-1"></span>**Spätná inštalácia opierky dlaní**

- 1. Zarovnajte opierku dlane s podstavcom počítača a opatrne ju zacvaknite na miesto.
- 2. Zaskrutkujte desať skrutiek na opierke dlaní.
- 3. Zapojte kábel dotykového panelu a kábel reproduktora do príslušných konektorov na systémovej doske.
- 4. Zapojte kábel displeja, kábel kamery a kábel tlačidla napájania do príslušných konektorov na systémovej doske (pozri Spätná inštalácia zostavy displeja).
- 5. Zasuňte anténne káble do vodiacich úchytiek (pozri [Spätná inštalácia zostavy displeja](file:///C:/data/systems/studio1555/sk/SM/display.htm#wp1179924)).
- 6. Vráťte karty Mini-Card (pozri [Spätná inštalácia karty Mini](file:///C:/data/systems/studio1555/sk/SM/minicard.htm#wp1182689)-Card).
- 7. Do spodnej časti počítača zaskrutkujte osem skrutiek.
- 8. Namontujte späť spodný kryt (pozri [Spätná inštalácia spodného krytu](file:///C:/data/systems/studio1555/sk/SM/base.htm#wp1217063)).

#### <span id="page-37-0"></span> **Doska tlačidla napájania Dell Studio™ 1555 Servisná príručka**

- Demontáž dosky tla[čidla napájania](#page-37-1)
- **O** Spätná inštalácia dosky s tlačidlom
- VYSTRAHA: Pred prácou vnútri vášho počítača si prečítajte bezpečnostné pokyny, ktoré ste dostali s vaším počítačom. Dodatočné informácie<br>ohľadne bezpečnosti a overených postupoch nájdete na stránke uvádzajúcej zákonné poži
- VAROVANIE: Aby ste predišli elektrostatickému výboju, uzemnite sa pomocou uzemňovacieho pásika na zápästí alebo opakovaným dotýkaním sa<br>nenatretého kovového povrchu (ako napr. zásuvky na zadnej strane počítača).
- VAROVANIE: Váš počítač smie opravovať len oprávnený servisný technik. Záruka sa nevzťahuje na poškodenie spôsobené servisom, ktorý nebol<br>schválený spoločnosťou Dell™.
- VAROVANIE: Aby ste predišli pošk<mark>odeniu systémovej dosky, vyberte hlavnú batériu (pozri <u>Skôr ako začnete pracova[ť vo vnútri váš](file:///C:/data/systems/studio1555/sk/SM/before.htm#wp1180694)ho počítača</u>)<br><mark>predtým, než</mark> začnete pracovať vnútri počítača.</mark>

# <span id="page-37-1"></span>**Demontáž dosky tlačidla napájania**

- 1. Postupujte podľa pokynov v časti [Skôr než](file:///C:/data/systems/studio1555/sk/SM/before.htm#wp1180036) začnete.
- 2. Demontujte závesy displeja (pozri [Demontáž závesov displeja](file:///C:/data/systems/studio1555/sk/SM/display.htm#wp1201761)).

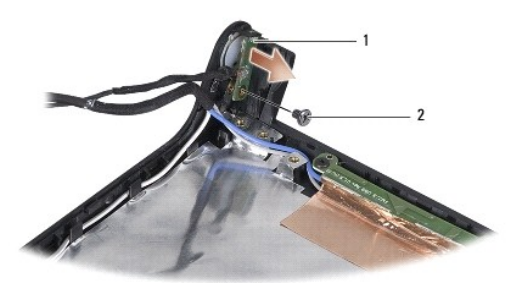

doska s tla**čidlom napájania** 2 skrutka

- 3. Odstráňte skrutku, ktorá upevňuje dosku s tlačidlom napájania ku krytu displeja.
- 4. Demontujte dosku s tlačidlom napájania z krytu displeja.

# <span id="page-37-2"></span>**Spätná inštalácia dosky s tlačidlom napájania**

- 1. Zarovnajte diery pre skrutky na doske s tlačidlom napájania s dierou na kryte displeja a zaskrutkujte skrutku.
- 2. Namontujte späť závesy displeja (pozri [Spätná inštalácia závesov displeja](file:///C:/data/systems/studio1555/sk/SM/display.htm#wp1197155)).
- 3. Batériu zasuňte do šachty tak, aby kliknutím dosadla na miesto.

#### <span id="page-38-0"></span> **Konektor sieťového adaptéra Dell Studio™ 1555 Servisná príručka**

- Demontáž konektora sie[ťového adaptéra](#page-38-1)
- **O** Spätná inštalácia konektora sieťového ada
- 
- VYSTRAHA: Pred prácou vnútri vášho počítača si prečítajte bezpečnostné pokyny, ktoré ste dostali s vaším počítačom. Dodatočné informácie<br>ohľadne bezpečnosti a overených postupoch nájdete na stránke uvádzajúcej zákonné poži
- **VAROVANIE: Ak chcete predísť elektrostatickému výboju, použite uzemňovací náramok alebo sa opakovane dotýkajte nenatretého kovového povrchu počítača (napríklad zadného panela).**
- VAROVANIE: Váš počítač smie opravovať len oprávnený servisný technik. Záruka sa nevzťahuje na poškodenie spôsobené servisom, ktorý nebol<br>schválený spoločnosťou Dell™.
- VAROVANIE: Aby ste predišli pošk<mark>odeniu systémovej dosky, vyberte hlavnú batériu (pozri <u>Skôr ako začnete pracova[ť vo vnútri váš](file:///C:/data/systems/studio1555/sk/SM/before.htm#wp1180694)ho počítača</u>)<br><mark>predtým, než</mark> začnete pracovať vnútri počítača.</mark>

# <span id="page-38-1"></span>**Demontáž konektora sieťového adaptéra**

- 1. Postupujte podľa pokynov v časti [Skôr než](file:///C:/data/systems/studio1555/sk/SM/before.htm#wp1180036) začnete.
- 2. Demontujte jednotku optického disku (pozri Demontáž [optickej jednotky](file:///C:/data/systems/studio1555/sk/SM/optical.htm#wp1180116)).
- 3. Odskrutkujte skrutku, ktorá drží konektor sieťového adaptéra.
- 4. Vyberte kábel sieťového adaptéra z vodiacich úchytiek.
- 5. Odpojte kábel sieťového adaptéra od konektora systémovej dosky.
- 6. Vyberte konektor a kábel zo základne počítača.

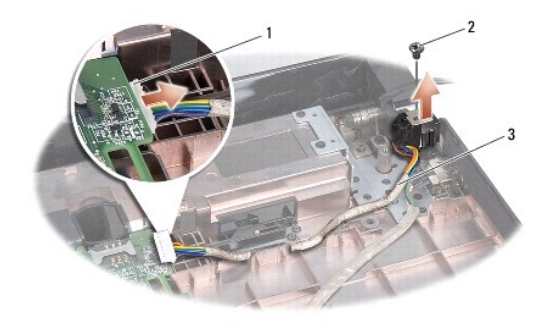

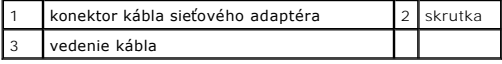

# <span id="page-38-2"></span>**Spätná inštalácia konektora sieťového adaptéra**

- 1. Vložte konektor sieťového adaptéra do základne počítača.
- 2. Zaskrutkujte skrutku, ktorá drží konektor sieťového adaptéra.
- 3. Veďte kábel sieťového adaptéra cez vodiace úchytky.
- 4. Zapojte kábel sieťového adaptéra do konektora systémovej dosky.
- VAROVANIE: **Skôr než** zapnete počítač, zaskrutkujte späť všetky skrutky a overte, či vo vnútri počítača neostali žiadne voľné skrutky. V opačnom<br>prípade sa počítač môže poškodiť.
- 5. Namontujte späť optickú jednotku (pozri [Spätná inštalácia optickej jednotky](file:///C:/data/systems/studio1555/sk/SM/optical.htm#wp1180161)).

#### <span id="page-40-0"></span> **Zostava reproduktorov Dell Studio™ 1555 Servisná príručka**

- **O** Demontáž zostavy reproduktorov
- **O** Spätná inštalácia zostavy reproduktor
- VYSTRAHA: Pred prácou vnútri vášho počítača si prečítajte bezpečnostné pokyny, ktoré ste dostali s vaším počítačom. Dodatočné informácie<br>ohľadne bezpečnosti a overených postupoch nájdete na stránke uvádzajúcej zákonné poži
- **VAROVANIE: Ak chcete predísť elektrostatickému výboju, použite uzemňovací náramok alebo sa opakovane dotýkajte nenatretého kovového povrchu počítača (napríklad zadného panela).**
- VAROVANIE: Váš počítač smie opravovať len oprávnený servisný technik. Záruka sa nevzťahuje na poškodenie spôsobené servisom, ktorý nebol<br>schválený spoločnosťou Dell™.
- VAROVANIE: Aby ste predišli pošk<mark>odeniu systémovej dosky, vyberte hlavnú batériu (pozri <u>Skôr ako začnete pracova[ť vo vnútri váš](file:///C:/data/systems/studio1555/sk/SM/before.htm#wp1180694)ho počítača</u>)<br><mark>predtým, než</mark> začnete pracovať vnútri počítača.</mark>

### <span id="page-40-1"></span>**Demontáž zostavy reproduktorov**

- 1. Postupujte podľa pokynov v časti [Skôr než](file:///C:/data/systems/studio1555/sk/SM/before.htm#wp1180036) začnete.
- 2. Demontujte opierku dlaní (pozri [Demontáž opierky dlaní](file:///C:/data/systems/studio1555/sk/SM/palmrest.htm#wp1186039)).
- 3. Vyskrutkujte skrutku na opierke dlaní.

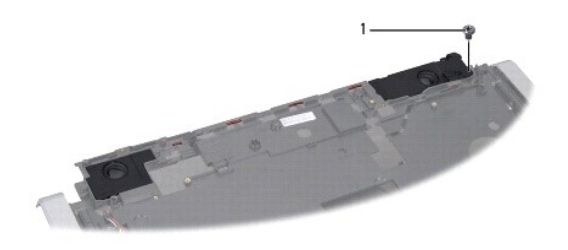

- skrutka
- 4. Obráťte opierku dlaní.
- 5. Vyskrutkujte štyri skrutky z reproduktorov.
- 6. Uvoľnite kábel reproduktora zo zaisťovacích úchytiek na opierke dlaní a vyberte zostavu reproduktorov von.

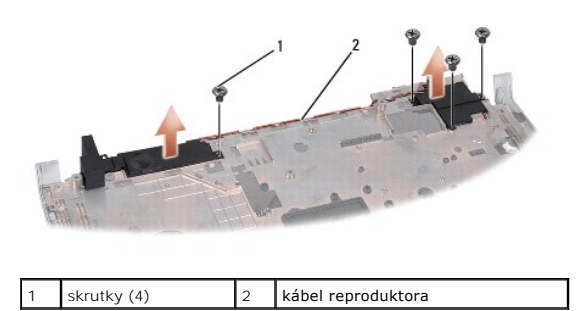

### <span id="page-40-2"></span>**Spätná inštalácia zostavy reproduktorov**

- 1. Vráťte štyri skrutky, ktoré pripevňujú zostavu reproduktorov k opierke dlaní.
- 2. Káble reproduktorov starostlivo veďte cez vodiace úchytky na opierke dlaní.
- 3. Obráťte opierku dlaní.
- 4. Vráťte skrutku do opierky dlaní.
- 5. Namontujte späť opierku dlaní (pozri [Spätná inštalácia opierky dlaní](file:///C:/data/systems/studio1555/sk/SM/palmrest.htm#wp1186026)).

# <span id="page-42-0"></span> **Zostava superbasového reproduktora**

**Dell Studio™ 1555 Servisná príručka** 

- [Vybratie zostavy superbasového reproduktora](#page-42-1)
- **O** Spätná montáž zostavy superbasového repr
- VYSTRAHA: Pred prácou vnútri počítača si prečítajte bezpečnostné pokyny, ktoré ste dostali s vaším počítačom. Dodatočné informácie ohľadne<br>bezpečnosti a overených postupoch nájdete na stránke uvádzajúcej zákonné požiadavky
- VAROVANIE: Aby ste predišli elektrostatickému výboju, uzemnite sa pomocou uzemňovacieho pásika na zápästí alebo opakovaným dotýkaním sa<br>nenatretého kovového povrchu (ako napr. zásuvky na zadnej strane počítača).
- VAROVANIE: Váš počítač smie opravovať len oprávnený servisný technik. Záruka sa nevzťahuje na poškodenie spôsobené servisom, ktorý nebol<br>schválený spoločnosťou Dell™.
- VAROVANIE: Aby ste predišli pošk<mark>odeniu systémovej dosky, vyberte hlavnú batériu (pozri <u>Skôr ako začnete pracova[ť vo vnútri váš](file:///C:/data/systems/studio1555/sk/SM/before.htm#wp1180694)ho počítača</u>)<br>predtým, než začnete pracovať vnútri počítača.</mark>

### <span id="page-42-1"></span>**Vybratie zostavy superbasového reproduktora**

- 1. Postupujte podľa pokynov v časti [Skôr než](file:///C:/data/systems/studio1555/sk/SM/before.htm#wp1180036) začnete.
- 2. Demontujte jednotku optického disku (pozri Demontáž [optickej jednotky](file:///C:/data/systems/studio1555/sk/SM/optical.htm#wp1180116)).
- 3. Odpojte kábel konektora sieťového adaptéra, kábel USB, kábel ventilátora a kábel superbasového reproduktora od systémovej dosky.
- 4. Odstráňte šesť skrutiek, ktoré upevňujú systémovú dosku k základni počítača.
- 5. Vyberte systémovú dosku zo základne počítača.
- 6. Uvoľnite kábel superbasového reproduktora z vodiacich úchytiek.
- 7. Vyskrutkujte tri skrutky zo superbasového reproduktora.
- 8. Vyberte zostavu superbasového reproduktora zo základne počítača.

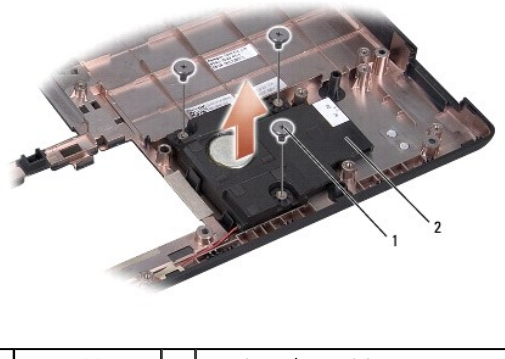

skrutky (3)  $\vert$  2 superbasový reproduktor

#### <span id="page-42-2"></span>**Spätná montáž zostavy superbasového reproduktora**

- 1. Vložte superbasový reproduktor do základne počítača a vráťte tri skrutky, ktoré upevňujú superbasový reproduktor k základni počítača.
- 2. Vráťte kábel superbasového reproduktora späť do vodiacich úchytiek.
- 3. Vráťte systémovú dosku do základne počítača.
- 4. Zaskrutkujte šesť skrutiek, ktoré upevňujú systémovú dosku k základni počítača.
- 5. Zapojte kábel konektora sieťového adaptéra, kábel USB, kábel ventilátora a kábel superbasového reproduktora do príslušných konektorov na systémovej doske.
- 6. Namontujte späť optickú jednotku (pozri **Spätná inštalácia optickej jednotky**).

#### <span id="page-44-0"></span> **Zostava systémovej dosky Dell Studio™ 1555 Servisná príručka**

- [Demontáž zostavy systémovej dosky](#page-44-1)
- **O** Spätná montáž zostavy systémovej do
- 
- VYSTRAHA: Pred prácou vnútri vášho počítača si prečítajte bezpečnostné pokyny, ktoré ste dostali s vaším počítačom. Dodatočné informácie<br>ohľadne bezpečnosti a overených postupoch nájdete na stránke uvádzajúcej zákonné poži
- **VAROVANIE: Ak chcete predísť elektrostatickému výboju, použite uzemňovací náramok alebo sa opakovane dotýkajte nenatretého kovového povrchu počítača (napríklad zadného panela).**
- VAROVANIE: Váš počítač smie opravovať len oprávnený servisný technik. Záruka sa nevzťahuje na poškodenie spôsobené servisom, ktorý nebol<br>schválený spoločnosťou Dell™.
- VAROVANIE: Aby ste predišli pošk<mark>odeniu systémovej dosky, vyberte hlavnú batériu (pozri <u>Skôr ako začnete pracova[ť vo vnútri váš](file:///C:/data/systems/studio1555/sk/SM/before.htm#wp1180694)ho počítača</u>)<br><mark>predtým, než</mark> začnete pracovať vnútri počítača.</mark>

Cip BIOS systémovej dosky obsahuje servisný štítok, ktorý je viditeľný aj na štítku s čiarovým kódom na podstavci počítača. Súprava na výmenu systémovej<br>dosky obsahuje aj nosič, ktorý poskytuje pomôcku na prenos servisného

# <span id="page-44-1"></span>**Demontáž zostavy systémovej dosky**

- 1. Postupujte podľa pokynov v časti [Skôr než](file:///C:/data/systems/studio1555/sk/SM/before.htm#wp1180036) začnete.
- 2. Demontujte opierku dlaní (pozri [Demontáž opierky dlaní](file:///C:/data/systems/studio1555/sk/SM/palmrest.htm#wp1186039)).
- 3. Demontujte jednotku optického disku (pozri Demontáž [optickej jednotky](file:///C:/data/systems/studio1555/sk/SM/optical.htm#wp1180116)).
- 4. Odpojte kábel ventilátora, kábel sieťového adaptéra, kábel USB, káble ExpressCard a kábel superbasového reproduktora od konektorov systémovej dosky.
- 5. Odstráňte šesť skrutiek, ktoré upevňujú systémovú dosku k základni počítača.

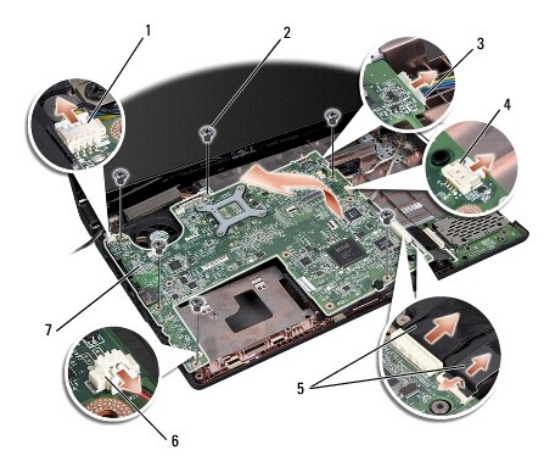

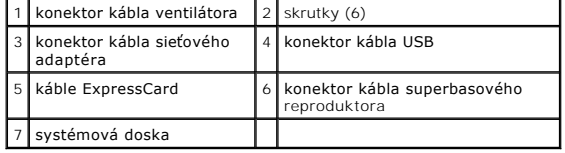

6. Demontujte chladič procesora (pozri Demontáž chladič[a procesora\)](file:///C:/data/systems/studio1555/sk/SM/cpucool.htm#wp1119269).

7. Demontujte procesor (pozri **Demontáž** [modulu procesora](file:///C:/data/systems/studio1555/sk/SM/cpu.htm#wp1179979)).

- <span id="page-45-0"></span>8. Demontujte konzolu procesora zo systémovej dosky.
- 9. Demontujte kartu Mini-Card zo systémovej dosky (pozri [Odstránenie karty Mini](file:///C:/data/systems/studio1555/sk/SM/minicard.htm#wp1182434)-Card).
- 10. Demontujte systémovú dosku.

**POZNÁMKA:** Podľa vašej systémovej konfigurácie môže byť počet skrutiek, zobrazených tu, aj väčší ako počet skrutiek vo vašom počítači.

# <span id="page-45-1"></span>**Spätná montáž zostavy systémovej dosky**

**VAROVANIE: Presvedčte sa, že žiaden uvoľnený kábel sa nezachytil pod systémovou doskou.**

Pokračujte podľa krokov uvedených v časti **[Demontáž zostavy systémovej dosky](#page-44-1)** v obrátenom poradí.

**Dell Studio™ 1555 Servisná príručka** 

**POZNÁMKA:** POZNÁMKA uvádza dôležité informácie, ktoré umožňujú lepšie využitie počítača.

**VAROVANIE: VAROVANIE uvádza možné poškodenie hardvéru alebo stratu údajov, ak sa nebudete riadiť pokynmi.** 

**VÝSTRAHA: VÝSTRAHA označuje možné poškodenie majetku, osobné zranenie alebo smrť.** 

**Vyhradzujeme si právo meniť informácie bez predchádzajúceho upozornenia. © 2008 Dell Inc. Všetky práva vyhradené.**

Akákoľvek reprodukcia týchto materiálov bez písomného povolenia spoločnosti Dell Inc. je prísne zakázaná.

Ochranné známky používané v tomto texte: *Dell* a logo *DELL* sú ochranné známky spoločnosti Dell Inc.*: Bluetooth* je registrovaná obchodná známka spoločnosti Bluetooth SIG, Inc.<br>a spoločnosť Dell ju používa na základe li

Ostatné ochranné známky a obchodné názvy sa v tejto príručke môžu po okazy na spoločnosti, ktoré si uplatňujú nárok<br>Spoločnosť Dell Inc. sa zrieka akéhokoľvek nároku na vlastníctvo iných než vlastných ochranných znárok náz

December 2008 Rev. A00

- <span id="page-47-0"></span> **Konektor USB Dell Studio™ 1555 Servisná príručka**
- [Odpojenie kábla konektora USB](#page-47-1)
- [Zapojenie kábla konektora USB](#page-47-2)
- VYSTRAHA: Pred prácou vnútri vášho počítača si prečítajte bezpečnostné pokyny, ktoré ste dostali s vaším počítačom. Dodatočné informácie<br>ohľadne bezpečnosti a overených postupoch nájdete na stránke uvádzajúcej zákonné poži
- **VAROVANIE: Ak chcete predísť elektrostatickému výboju, použite uzemňovací náramok alebo sa opakovane dotýkajte nenatretého kovového povrchu počítača (napríklad zadného panela).**
- VAROVANIE: Váš počítač smie opravovať len oprávnený servisný technik. Záruka sa nevzťahuje na poškodenie spôsobené servisom, ktorý nebol<br>schválený spoločnosťou Dell™.
- VAROVANIE: Aby ste predišli pošk<mark>odeniu systémovej dosky, vyberte hlavnú batériu (pozri <u>Skôr ako začnete pracova[ť vo vnútri váš](file:///C:/data/systems/studio1555/sk/SM/before.htm#wp1180694)ho počítača</u>)<br><mark>predtým, než</mark> začnete pracovať vnútri počítača.</mark>

# <span id="page-47-1"></span>**Odpojenie kábla konektora USB**

- 1. Postupujte podľa pokynov v časti [Skôr než](file:///C:/data/systems/studio1555/sk/SM/before.htm#wp1180036) začnete.
- 2. Demontujte jednotku optického disku (pozri Demontáž [optickej jednotky](file:///C:/data/systems/studio1555/sk/SM/optical.htm#wp1180116)).
- 3. Demontujte konektor sie[ťového adaptéra](file:///C:/data/systems/studio1555/sk/SM/powerpor.htm#wp1022779) (pozri Demontáž konektora sieťového adaptéra).
- 4. Odskrutkujte skrutku, ktorá upevňuje konektor USB.
- 5. Vyberte kábel konektora USB z vodiacich úchytiek.
- 6. Odpojte kábel konektora USB z konektora na systémovej doske.
- 7. Vyberte konektor a kábel zo základne počítača.

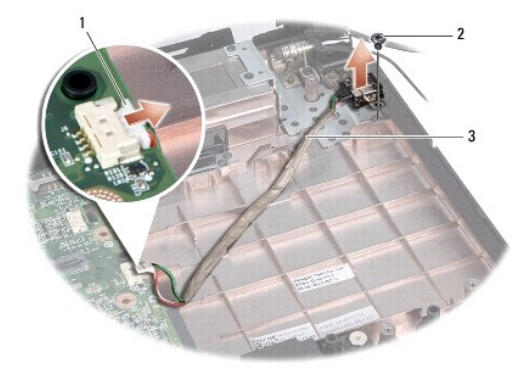

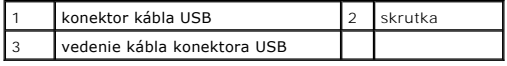

# <span id="page-47-2"></span>**Zapojenie kábla konektora USB**

- 1. Konektor USB umiestnite do základne počítača.
- 2. Vráťte skrutku, ktorá upevňuje konektor USB.
- 3. Veďte kábel konektora USB cez vodiace úchytky.
- 4. Zapojte kábel konektora USB do konektora na systémovej doske.
- VAROVANIE: **Skôr než** zapnete počítač, zaskrutkujte späť všetky skrutky a overte, či vo vnútri počítača neostali žiadne voľné skrutky. V opačnom<br>prípade sa počítač môže poškodiť.
- 5. Namontujte späť konektor sieťového adaptéra (pozri [Spätná inštalácia konektora sieťového adaptéra](file:///C:/data/systems/studio1555/sk/SM/powerpor.htm#wp1008952)).
- 6. Namontujte späť optickú jednotku (pozri [Spätná inštalácia optickej jednotky](file:///C:/data/systems/studio1555/sk/SM/optical.htm#wp1180161)).